# Manuel d'utilisation

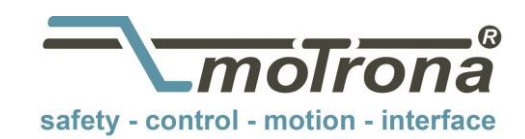

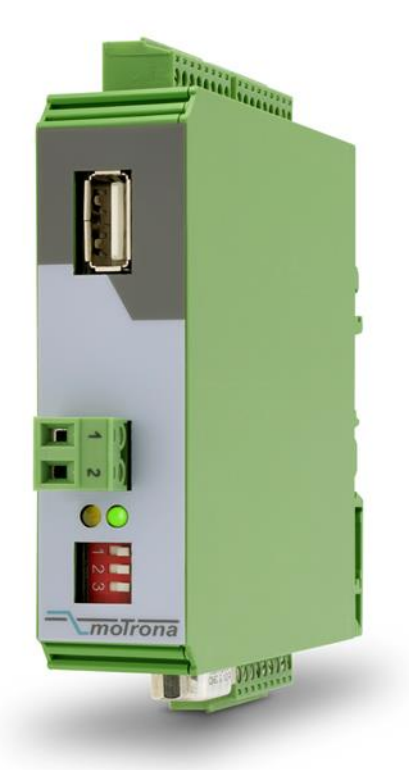

## 8590.5010

#### Convertisseur pour signaux d'entrée analogiques au format incrémentale / SSI / RS232 / RS485

#### Caractéristiques :

- Signal d'entrée 0 … 10 V / -10 … + 10 V ou 0 … 20 mA / 4 … 20 mA
- Sortie de fréquence proportionnelle au signal d'entrée (HTL ou TTL, max. 1 MHz)
- Sortie codeur incrémental et interface SSI pour afficher une position linéaire ou angulaire proportionnellement au signal analogique
- Information de sens incrémentale A/B variant en fonction du signal d'entrée selon programmation des paramètres correspondants
- Caractéristiques V/f programmables, possibilité de générer des fréquences de répétition, fonction potentiomètre à moteur
- Interface de programmation USB et interface série RS 232/RS 485
- Impulsion zéro programmable (Z, /Z)
- 12 … 30 VDC alimentation

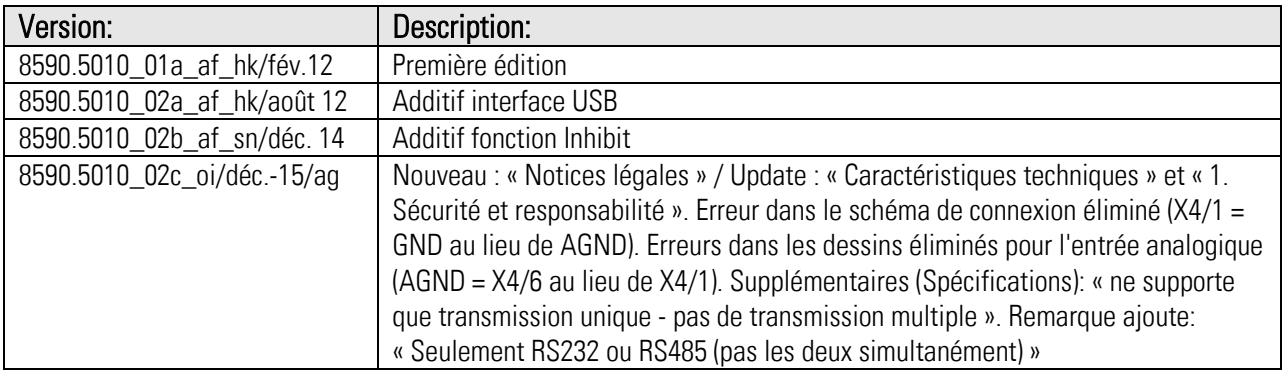

#### Notices légales:

Tous les contenus de ce mode d'emploi sont sous réserve des conditions d'utilisation et droits d'auteur de motrona GmbH. Toute reproduction, modification, réutilisation ou publication dans d'autres médias électroniques et imprimés et de leur publication (également sur Internet) nécessite l'autorisation préalable écrite de motrona GmbH.

## Table des matières

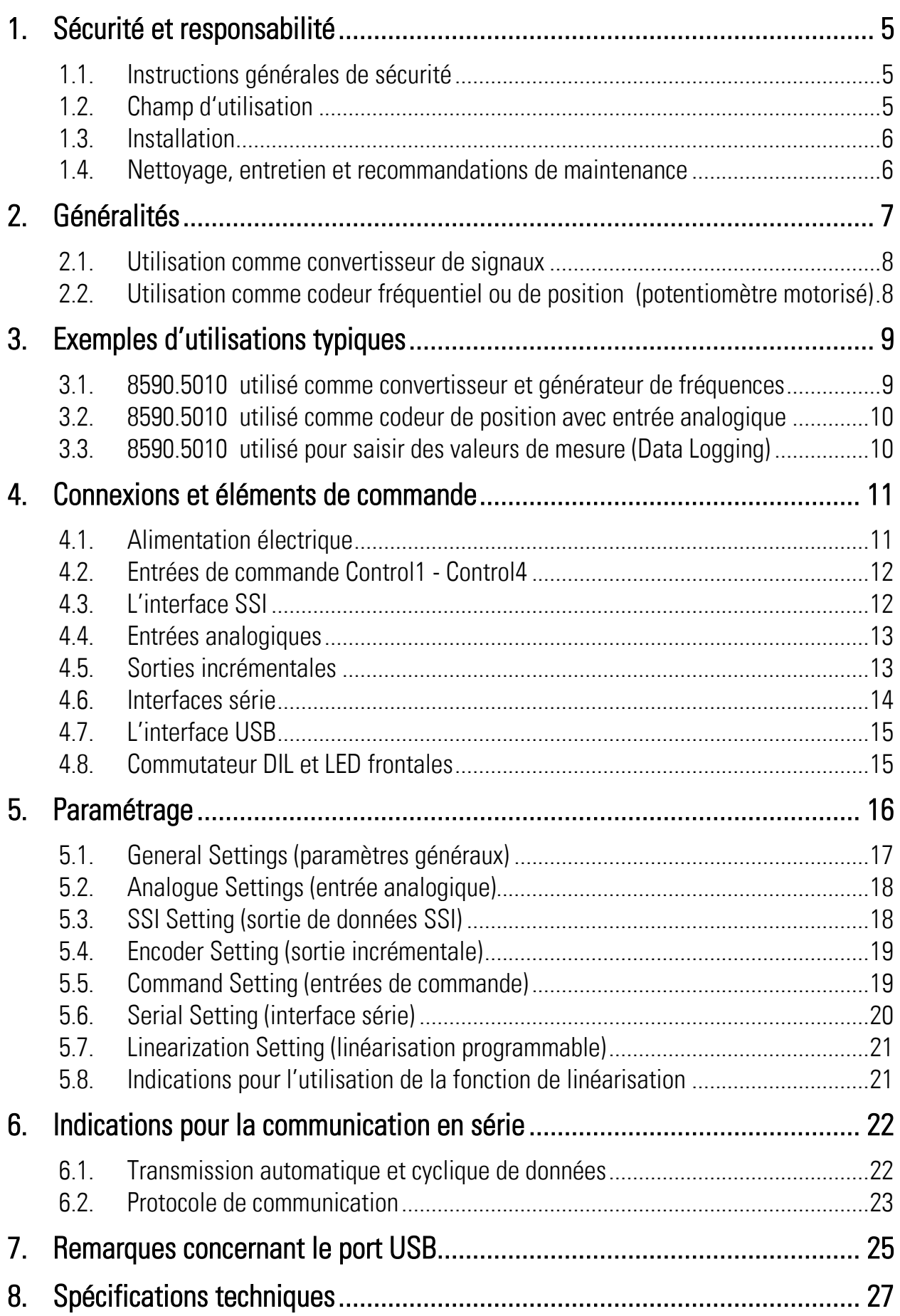

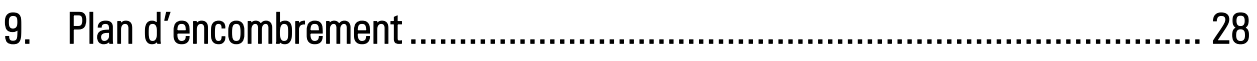

# 1. Sécurité et responsabilité

### 1.1. Instructions générales de sécurité

Cette description est un élément déterminant qui contient d'importantes instructions se rapportant à l'installation, la fonctionnalité et l'utilisation de l'appareil. La non-observation de ces instructions peut conduire à la destruction ou porter atteinte à la sécurité des personnes et des installations !

#### Avant mise en service de l'appareil, veuillez lire avec soin cette description et prenez connaissance de tous les conseils de sécurité et de prévention ! Prenez en compte cette description pour toute utilisation ultérieure.

L'exigence quant à l'utilisation de cette description est une qualification du personnel correspondante. L'appareil ne doit être installé, entretenu, raccordé et mis en route que par une équipe d'électriciens qualifiés.

Exclusion de responsabilité: Le constructeur ne porte pas la responsabilité d'éventuels dommages subis par les personnes ou les matériels causés par des installations, des mises en service non conformes comme également de mauvaises interprétations humaines ou d'erreurs qui figureraient dans les descriptions des appareils.

De ce fait, le constructeur se réserve le droit d'effectuer des modifications techniques sur l'appareil ou dans la description à n'importe quel moment et sans avertissement préalable. Ne sont donc pas à exclure des possibles dérives entre l'appareil et la description. La sécurité de l'installation comme aussi celle du système général, dans lequel le ou les appareils sont intégrés, reste sous la responsabilité du constructeur de l'installation et du système général.

Lors de l'installation comme également pendant les opérations de maintenance doivent être observées les clauses générales des standards et normalisations relatifs aux pays et secteurs d'application concernés.

Si l'appareil est intégré dans un process lors duquel un éventuel disfonctionnement ou une mauvaise utilisation a comme conséquences la destruction de l'installation ou la blessure d'une personne alors les mesures de préventions utiles afin d'éviter ce genre de conséquences de ce type doivent être prises.

## 1.2. Champ d'utilisation

Cet appareil est uniquement utilisable sur les machines et installations industrielles. De par ce fait, toute utilisation autre ne correspond pas aux prescriptions et conduit irrémédiablement à la responsabilité de l'utilisateur.

Le constructeur ne porte pas la responsabilité de dommages causés par des utilisations non conformes. L'appareil doit uniquement être installé, monté et mis en service dans de bonnes conditions techniques et selon les informations techniques correspondantes (voir chapitre [8\)](#page-26-0).

L'appareil n'est pas adapté à une utilisation en atmosphère explosive comme également dans tous secteurs d'application exclus de la DIN EN 61010-1.

### 1.3. Installation

L'appareil doit uniquement être utilisé dans une ambiance qui répond aux plages de température acceptées. Assurez une ventilation suffisante et évitez la mise en contact directe de l'appareil avec des fluides ou des gaz agressifs ou chauds.

L'appareil doit être éloigné de toutes sources de tension avant installation ou opération de maintenance. Il doit également être assuré qu'il ne subsiste plus aucun danger de mise en contact avec des sources de tensions séparées

Les appareils étants alimentés en tension alternative doivent uniquement être raccordés au réseau basse tension au travers d'un disjoncteur et d'un interrupteur. Cet interrupteur doit être placé à côté de l'appareil et doit comporter une indication, installation de disjonction'.

Les liaisons basses tension entrantes et sortantes doivent être séparées des liaisons porteuses de courant et dangereuses par une double isolation ou une isolation renforcée. (boucle SELV)

Le choix des liaisons et de leur isolation doit être effectué afin qu'elles répondent aux plages de température et de tension prévues. De plus, doivent être respectés de par leur forme, leur montage et leur qualité les standards produits et aussi relatifs aux pays concernant les liaisons électriques. Les données concernant les sections acceptables pour les borniers à visser sont décrites dans les données techniques (voir chapitre [8\)](#page-26-0).

Avant mise en service, il doit être vérifié si les liaisons voir les connexions sont solidement ancrées dans les borniers à visser. Tous les borniers (même les non-utilisés) à visser doivent être vissés vers la droite jusqu'à butée et assurer leur fixation sure, afin d'éviter toute déconnexion lors de chocs ou de vibrations. Il faut limiter les surtensions sur les bornes de raccordement aux valeurs de la catégorie surtension de niveau II.

Sont valables les standards généraux pour le cablage des armoires et des machines industrielles comme également les recommandations spécifiques de blindage du constructeur concernant les conditions de montage, de cablage, et d'environnement comme également les blindages des liaisons périphériques.

Vous les trouverez sous [www.motrona.fr/download.html](http://www.motrona.fr/download.html) « prescriptions CEM pour le cablage, le blindage et la mise à la terre »

### 1.4. Nettoyage, entretien et recommandations de maintenance

Pour le nettoyage de la plaque frontale utiliser exclusivement un chiffon doux, leger et légèrment humidifié. Pour la partie arrière de l'appareil aucune opération de nettoyage n'est prévue voir nécessaire. Un nettoyage non prévisionnel reste sous la responsabilité du personnel de maintenance voir également du monteur concerné.

En utilisation normale aucune mesure de maintenance est nécessaire à l'appareil. Lors de problèmes inattendus, d'erreurs ou de pannes fonctionnelles l'appareil doit être retourné au fabricant ou il doit être vérifié et éventuellement réparé. Une ouverture non autorisée ou une remise en état peut conduire à la remise en cause ou à la non application des mesures de protection soutenues par l'appareil.

# 2. Généralités

8590.5010 est un convertisseur de signaux polyvalent et économique et un générateur de fréquences pour des applications industrielles dans le domaine de la technique d'entraînement et de l'automation.

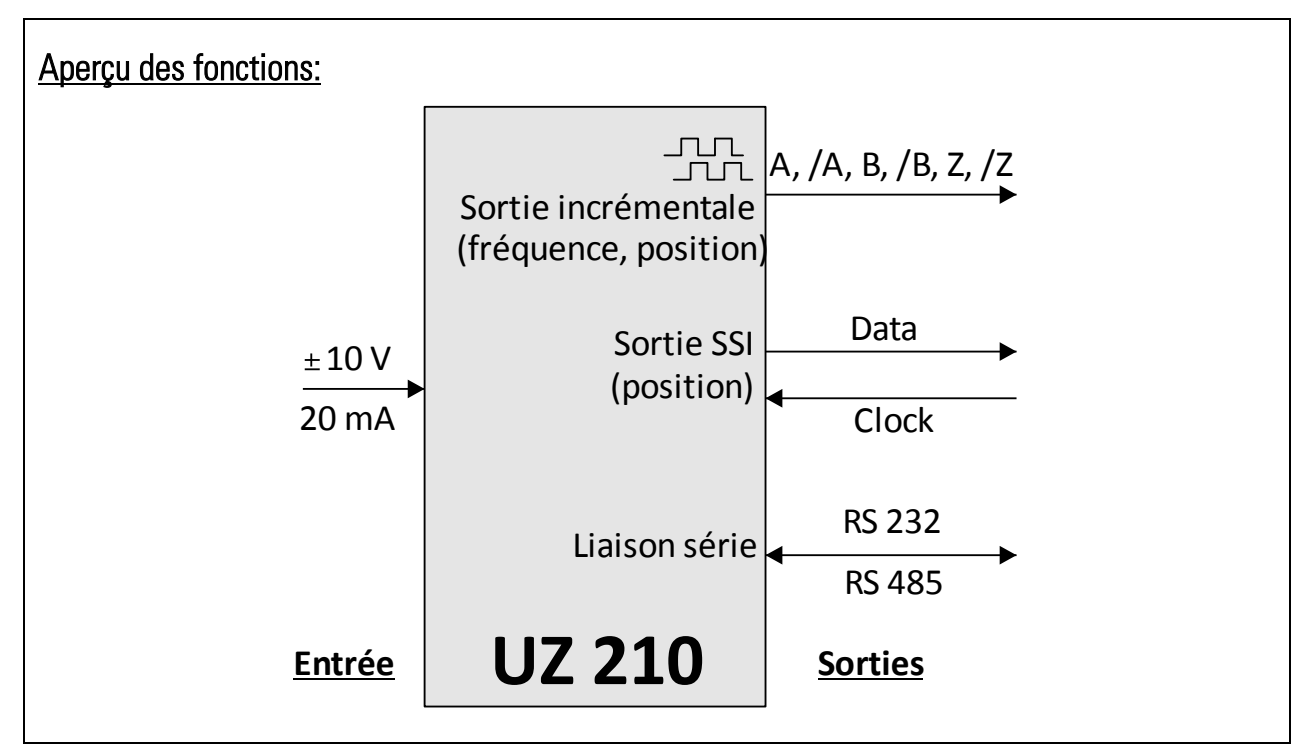

L'appareil traite des signaux standard analogiques (0 ... ±10 V, 0 ... 20 mA ou 4 ... 20 mA) et convertit ceux-ci en signaux de sortie numériques.

Une source de tension de référence intégrée permet également d'utiliser à l'entrée des potentiomètres ou d'autres systèmes de codeur analogiques exigeant une tension de référence externe.

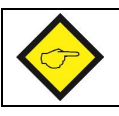

Le port USB frontal n'est pas encore disponible dans la version 8590.5010.01

### 2.1. Utilisation comme convertisseur de signaux

Le signal de sortie généré par le signal analogique est disponible dans les formats suivants :

#### Fréquence

Le signal d'entrée est converti en fréquence proportionnelle librement modulable dans une plage de 0,01 Hz à 1 MHz. Les sorties impulsionnelles A, /A, B, /B, Z, /Z sont disponibles, l'information de sens (A, B, 90°) dépend de l'état ou de l'évolution du signal d'entrée analogique. Le niveau de sortie résulte de la tension externe (plage comprise entre 5 et 30 V) appliquée à la borne [Com+]. Si aucune tension externe n'est appliquée à la borne [Com+], le niveau de sortie sera automatiquement d'env. 4 volts (TTL).

#### Position linéaire ou angulaire, affichage incrémental

Le signal d'entrée est transformé en information de position ou angulaire incrémentale. Cela permet par exemple de convertir la position angulaire d'un potentiomètre en information codeur incrémentale, comme dans le cas d'un codeur. Les sorties impulsionnelles A, /A, B, /B, Z et /Z sont disponibles, l'information de sens (A, B, 90°) dépend dans ce cas de la modification du signal analogique (tendance montante ou descendante). Le résultat de la conversion apparaît à la sortie sous forme impulsionnelle (codeur incrémental). Le niveau de sortie résulte de la tension externe (plage comprise entre 5 et 30 V) appliquée à la borne [Com+]. Si aucune tension externe n'est appliquée à la borne [Com+], le niveau de sortie sera automatiquement d'env. 4 volts (TTL).

#### Position ou position angulaire, affichage absolu au format SSI

Le signal d'entrée est converti en information de position ou angulaire absolue. Cela permet par exemple de convertir la position angulaire d'un potentiomètre en information codeur absolu, comme dans le cas d'un codeur absolu à interface SSI. L'appareil fonctionne dans ce cas toujours comme esclave et doit être cadencé par un maître externe (identique à un codeur SSI). Les niveaux des signaux correspondent au standard SSI normal (différentiel TTL ou RS 422).

#### Série et USB

Dans chacun des modes de fonctionnement évoqués, le résultat de la conversion peut être consulté par le biais de l'interface série ou du port USB.

#### 2.2. Utilisation comme codeur fréquentiel ou de position (potentiomètre motorisé)

Dans ce mode de fonctionnement, l'appareil se comporte comme un potentiomètre à moteur ou un axe de positionnement numérique.

En mode fréquentiel, l'appareil génère une fréquence de sortie configurable pouvant être modulée entre zéro et la valeur maximale à l'aide des commandes externes « UP » et « DOWN ». En mode position, l'appareil génère des impulsions de comptage dans le sens avant ou arrière en fonction des commandes « UP » et « DOWN » (ajustage d'une position virtuelle).

Par ailleurs, l'appareil comporte une fonction répétition pour le traitement cyclique d'évolutions de fréquences ou de positions situées entre les valeurs initiales et finales programmées. En tout cas les signaux de sortie sont disponibles soit en format incrémental soit en format SSI.

## 3. Exemples d'utilisations typiques

#### 3.1. 8590.5010 utilisé comme convertisseur et générateur de fréquences

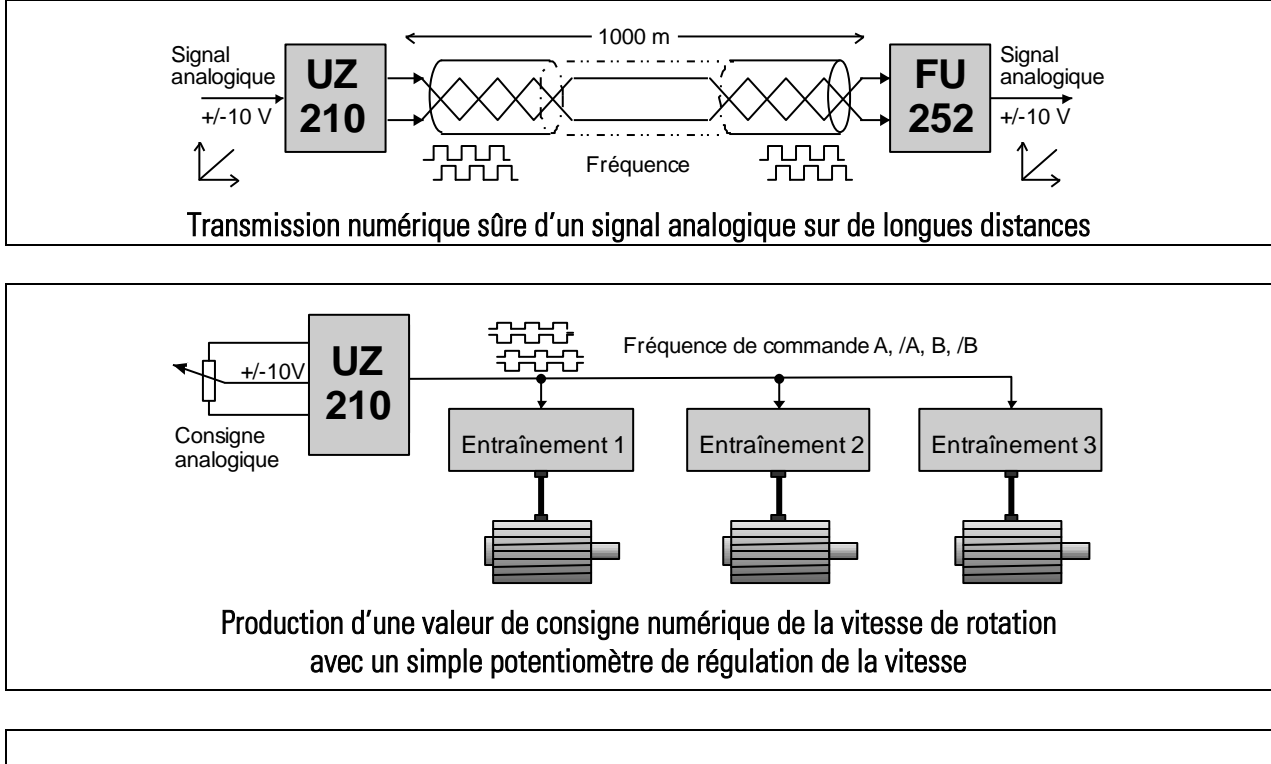

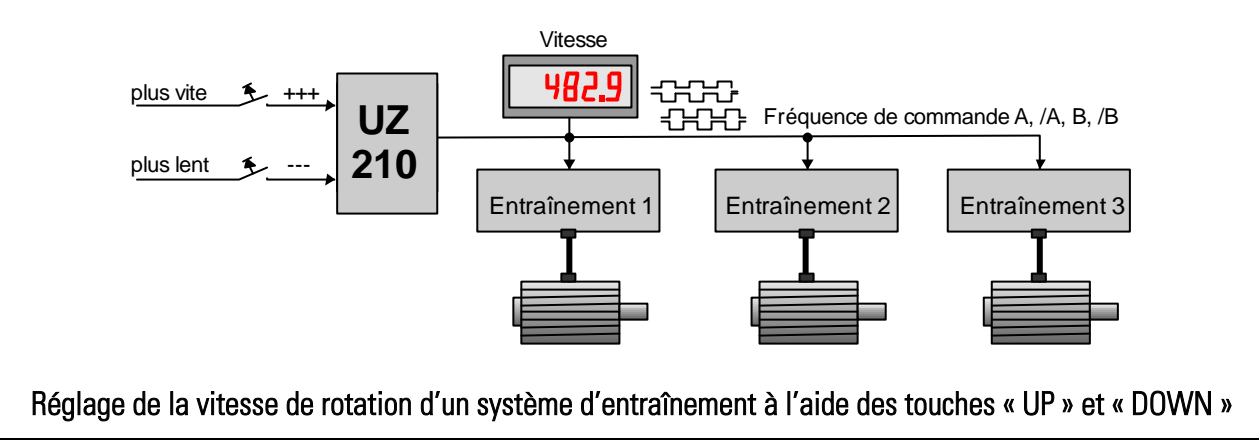

### 3.2. 8590.5010 utilisé comme codeur de position avec entrée analogique

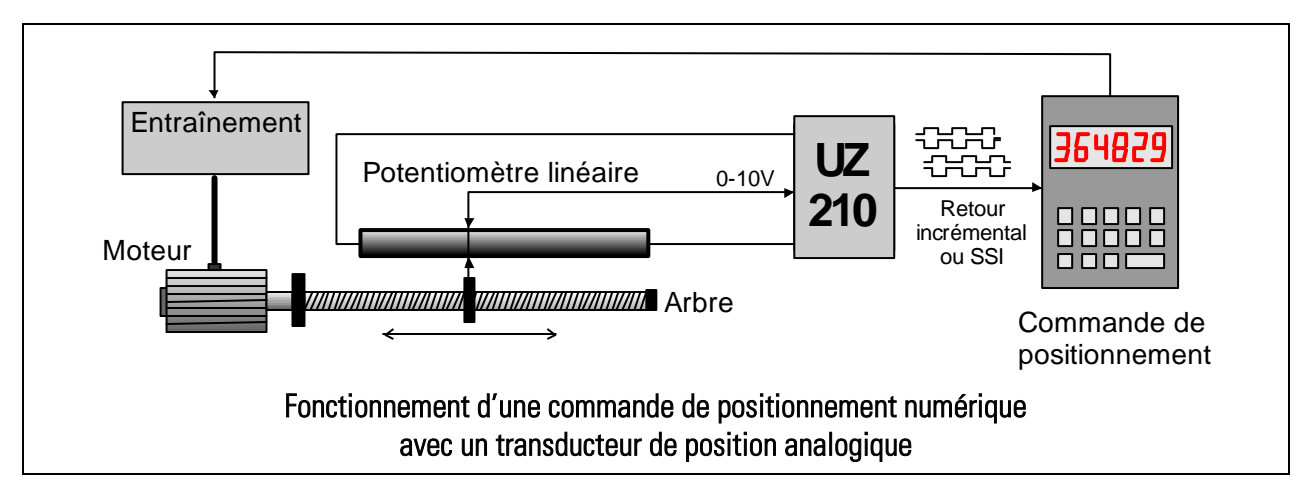

#### 3.3. 8590.5010 utilisé pour saisir des valeurs de mesure (Data Logging)

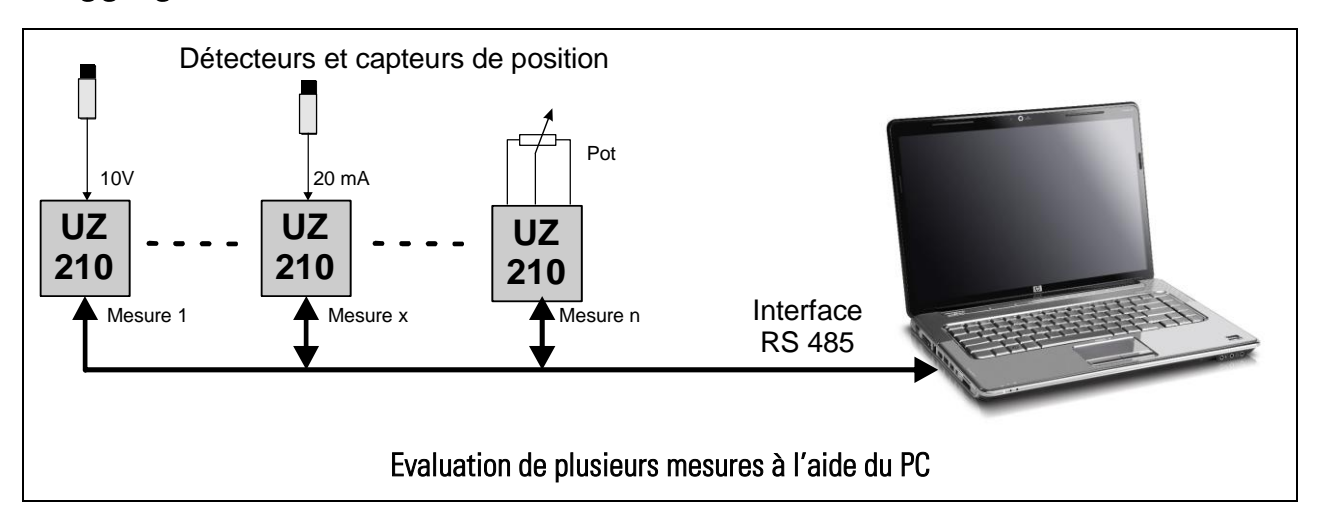

# 4. Connexions et éléments de commande

La connexion électrique de l'appareil s'effectue à l'aide des 4 borniers à vis X1, X3, X4 et X5 enfichables et codés contre les raccordements erronés. Le connecteur Sub-D 9 pôles X<sub>2</sub> ainsi qu'un port USB (mini-format) servent à la communication et au paramétrage de l'appareil.

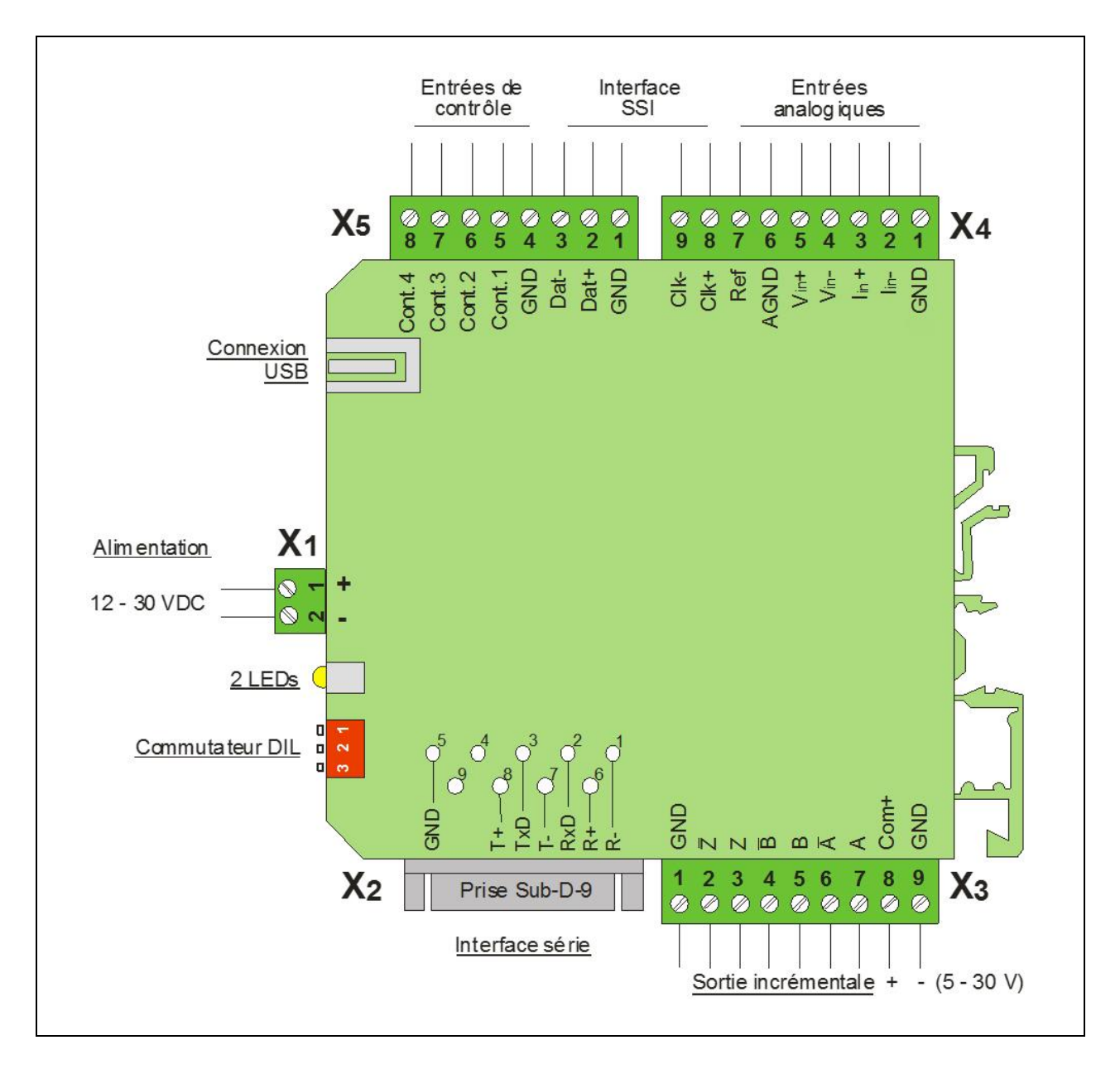

## 4.1. Alimentation électrique

Le convertisseur 8590.5010 est alimenté en tension continue 10 … 30 VDC par le biais des borniers à vis  $X_1$  [1] (+) et  $X_1$  [2] (-) (ondulation résiduelle  $\leq$  0,5 V). La consommation de courant sans charge typique pour 24 VDC est d'env. 50 mA. La LED verte située sur la partie frontale signale la présence d'une tension de fonctionnement.

### 4.2. Entrées de commande Control1 - Control4

4 entrées de commande numériques dotées de fonctions programmables sont accessibles par le biais des bornes X5 [5, 6, 7, 8]. L'affectation des fonctions s'effectue à partir du menu « Command Setting » par le biais des paramètres [Input Config.] et [Input Function] [a]. Les entrées de commande ont un comportement PNP, ce qui signifie qu'il faut appliquer une tension positive se référant à la masse. Les seuils de commutation se situent sur LOW ≤ 3 V et HIGH > 10 V, l'impédance d'entrée est d'env. 15 k $\Omega$ .

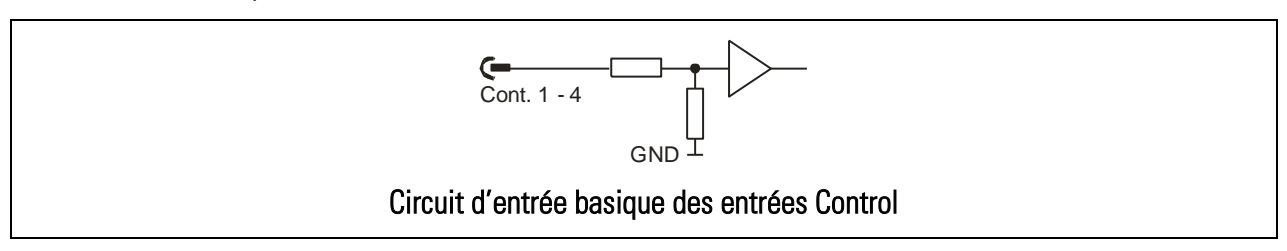

#### 4.3. L'interface SSI

Pour émettre des positions ou des positions angulaires, une interface série synchrone correspondant au standard SSI est disponible au niveau des prises X4 et X5. En mode SSI, l'appareil se comporte comme un codeur SSI, c'est-à-dire qu'il reçoit, sur les lignes Clock X4 [8] (Clk+) et X4 [9] (Clk-), un signal d'horloge d'un maître SSI externe et qu'il émet les données sur les lignes X5 [2] (Dat+) et X5 [3] (Dat-).

Aucune résistance de terminaison n'est prévue à l'intérieur de l'appareil. [b]

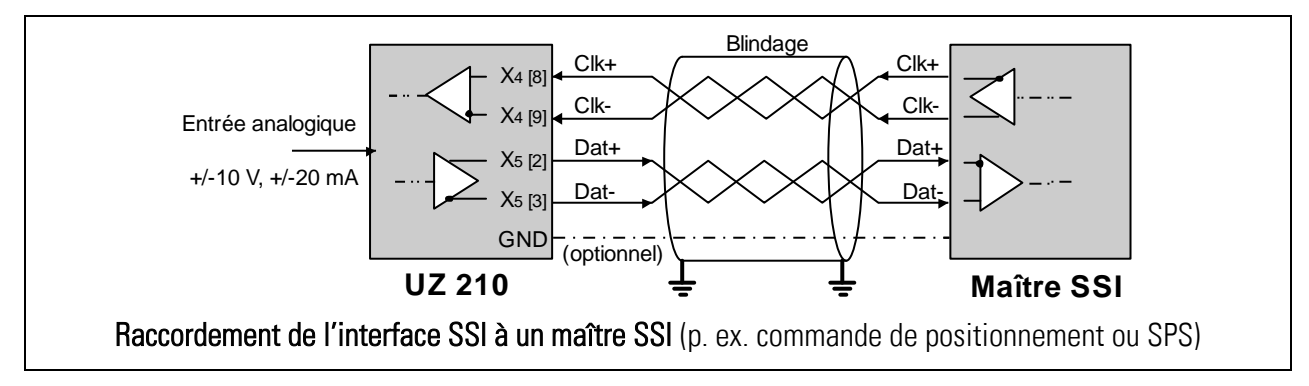

- [a] Voir chapitre [5.5](#page-18-0)
- [b] Vous trouverez les recommandations relatives aux blindages et aux résistances de terminaison dans les Instructions concernant câblage, blindage et mise à terre dans la section « Support » de notre site Internet.

### 4.4. Entrées analogiques

Pour commander le convertisseur, on peut utiliser des tensions normalisées (± 10 V), des courants normalisés (0/4 - 20 mA) ou un potentiomètre. Les schémas ci-dessous présentent les différents types de raccordement et le circuit d'entrée basique de l'appareil.

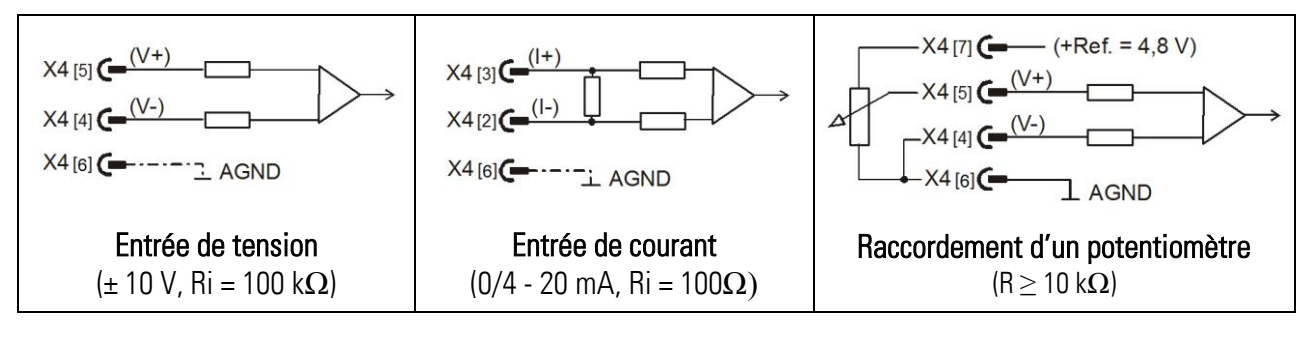

#### 4.5. Sorties incrémentales

Pour convertir les signaux d'entrée analogiques en signaux codeur incrémentaux, on dispose des canaux de sortie A, /A, B, /B, Z et /Z. Suivant l'utilisation de l'appareil, les canaux inversés peuvent être déconnectés, p. ex. pour la transmission d'impulsions de 24 V sous-utilisation exclusive des canaux A et B. De même, les sorties d'impulsion zéro Z et /Z ne seront raccordées qu'en cas de besoin.

Selon le mode opératoire choisi, l'information d'impulsion générée à la sortie correspond soit à une fréquence proportionnelle à la hauteur du signal d'entrée (fonctionnement comme convertisseur de fréquences analogique), soit à une position ou à une position angulaire (fonctionnement avec un codeur angulaire analogique ou un système de mesure linéaire).

Les canaux de sortie sont équipés d'étages push-pull résistants aux courts-circuits et le niveau de sortie résulte de la tension appliquée à la borne X<sub>3</sub> [8]. Si aucune tension externe n'est appliquée à la borne [Com+], le niveau de sortie sera automatiquement d'env. 4 volts (TTL).

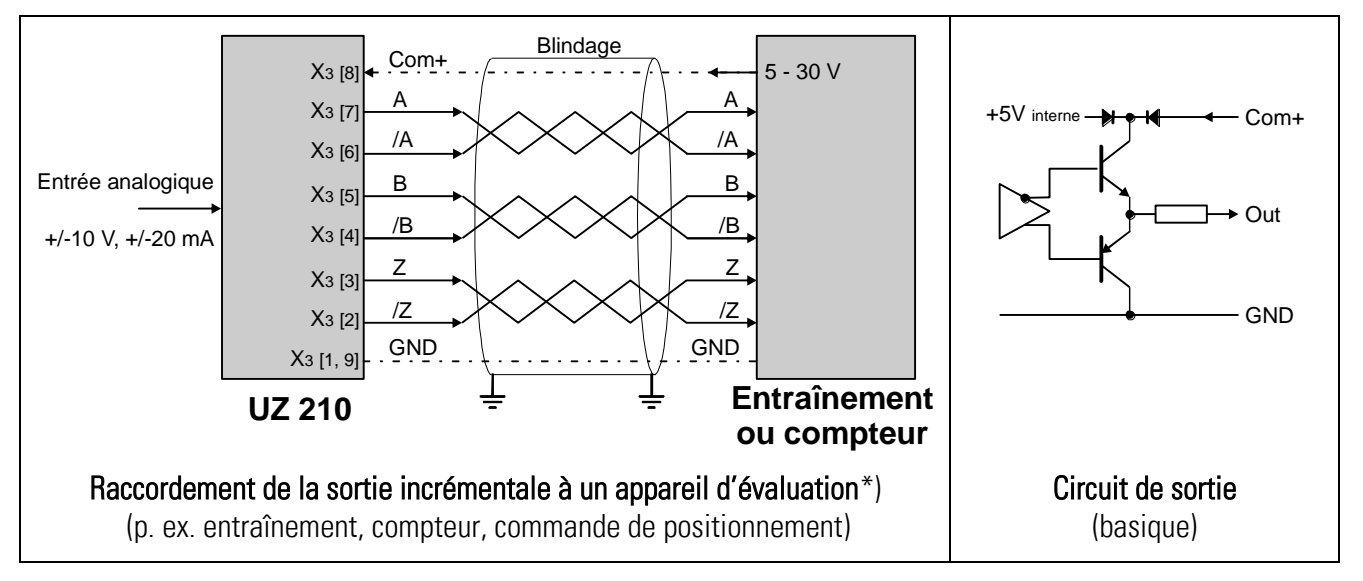

\*) Vous trouverez les recommandations relatives aux blindages et aux résistances de terminaison dans les Instructions pour câblage, blindage et mise à terre dans la section « Support » de notre site Internet.

### <span id="page-13-0"></span>4.6. Interfaces série

Une interface RS 232 et interface RS 485 sont disponibles, mais on ne peut en utiliser qu'une seule à la fois. Les interfaces permettent la lecture sérielle des résultats de conversion ainsi que le réglage et l'utilisation de l'appareil à l'aide d'un PC.

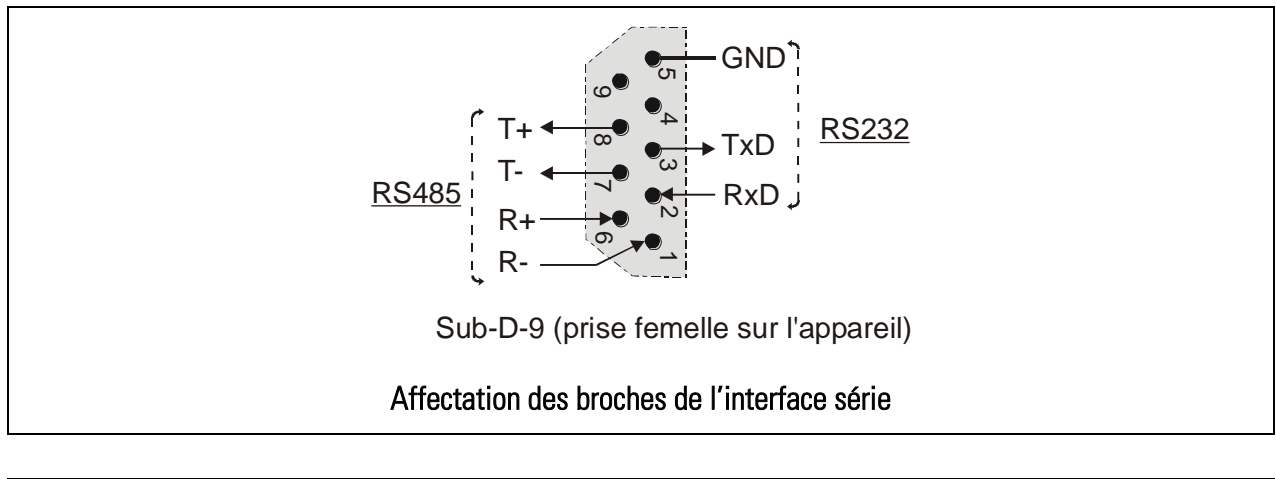

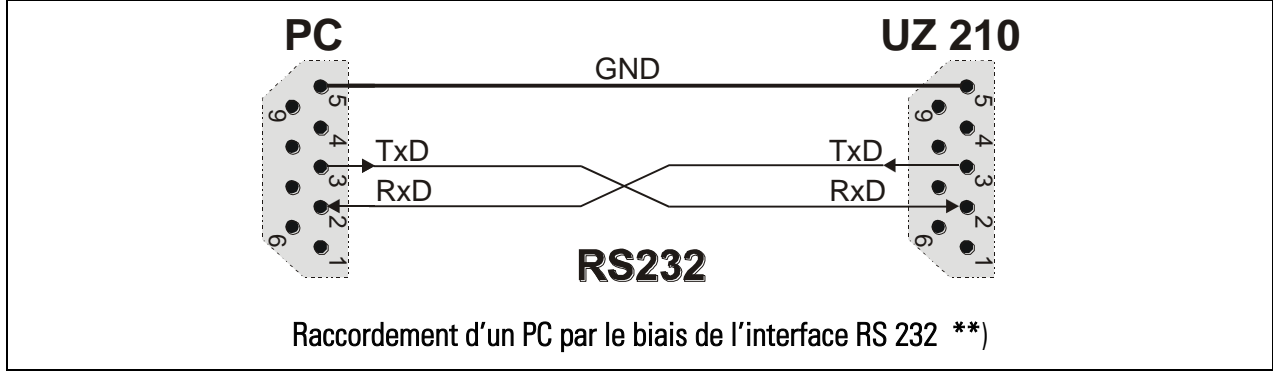

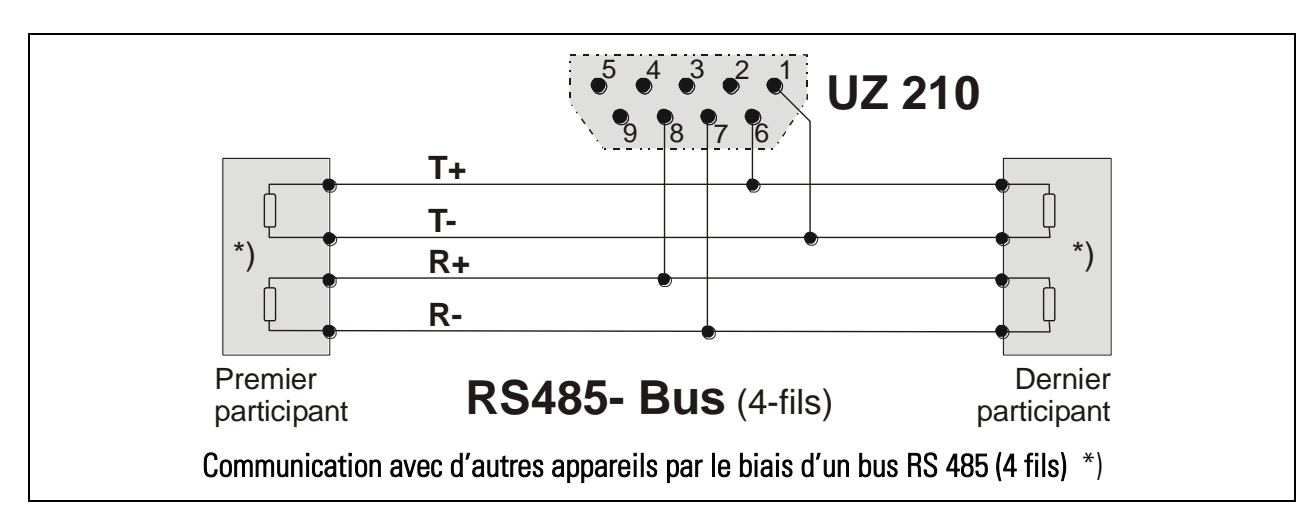

- \*) Vous trouverez les recommandations relatives aux blindages et aux résistances de terminaison dans les Instructions pour câblage, blindage et mise à terre dans la section « Support » de notre site Internet.
- \*\*) S'il vous plaît utilisez uniquement les broches 2, 3 et 5, comme indiqué dans la figure. La connexion des autres broches (par exemple en utilisant un câble 9 conducteurs entièrement câblé) conduisant à des problèmes de communication.

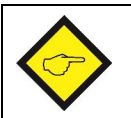

Si toutes les deux interfaces sont connectées, il est possible de communiquer par l'une ou par l'autre, mais jamais par tous les deux en même temps.

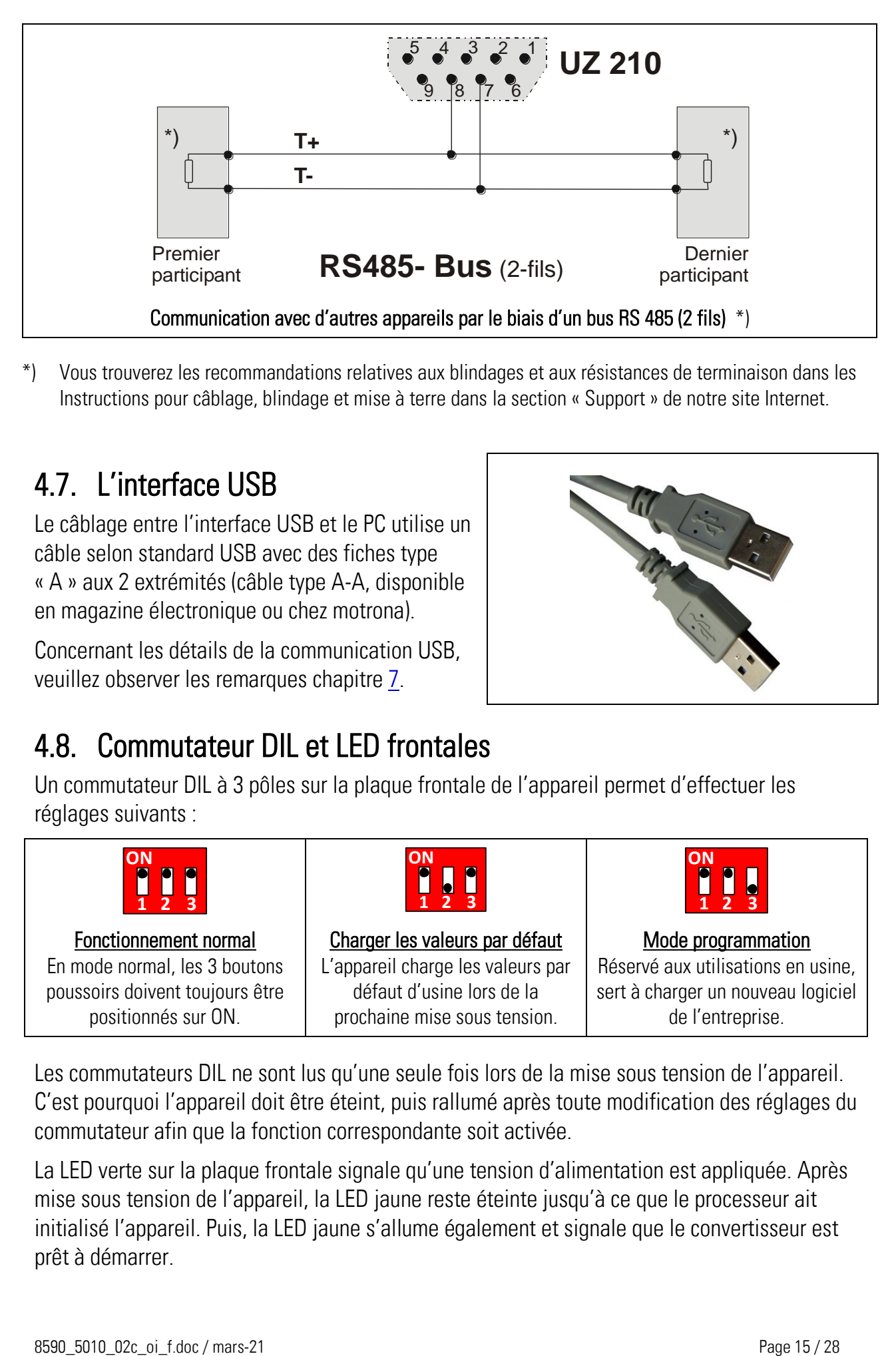

\*) Vous trouverez les recommandations relatives aux blindages et aux résistances de terminaison dans les Instructions pour câblage, blindage et mise à terre dans la section « Support » de notre site Internet.

## <span id="page-14-0"></span>4.7. L'interface USB

Le câblage entre l'interface USB et le PC utilise un câble selon standard USB avec des fiches type « A » aux 2 extrémités (câble type A-A, disponible en magazine électronique ou chez motrona).

Concernant les détails de la communication USB, veuillez observer les remarques chapitre [7.](#page-24-0)

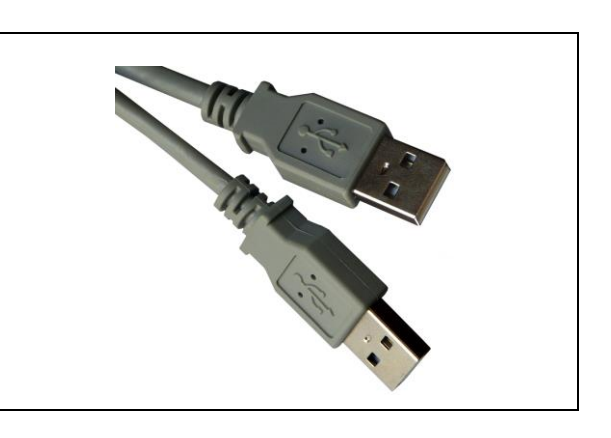

### 4.8. Commutateur DIL et LED frontales

Un commutateur DIL à 3 pôles sur la plaque frontale de l'appareil permet d'effectuer les réglages suivants :

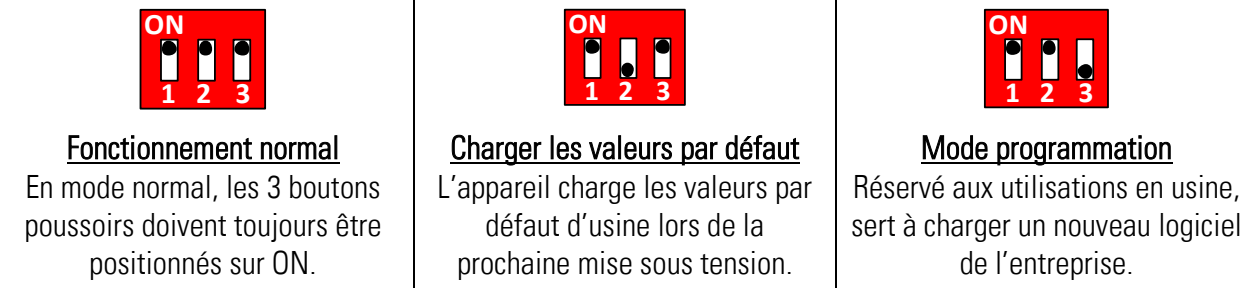

Les commutateurs DIL ne sont lus qu'une seule fois lors de la mise sous tension de l'appareil. C'est pourquoi l'appareil doit être éteint, puis rallumé après toute modification des réglages du commutateur afin que la fonction correspondante soit activée.

La LED verte sur la plaque frontale signale qu'une tension d'alimentation est appliquée. Après mise sous tension de l'appareil, la LED jaune reste éteinte jusqu'à ce que le processeur ait initialisé l'appareil. Puis, la LED jaune s'allume également et signale que le convertisseur est prêt à démarrer.

# <span id="page-15-0"></span>5. Paramétrage

Le paramétrage de l'appareil s'effectue par le biais de l'interface série ou de la connexion USB à l'aide d'un PC et du logiciel utilisateur OS32. Branchez le PC au convertisseur comme décrit au chapitre [4.6](#page-13-0) et démarrez le logiciel OS32. Connexion via le port USB, voir section [4.7](#page-14-0) et chapitre [7.](#page-24-0) La fenêtre suivante apparaît :

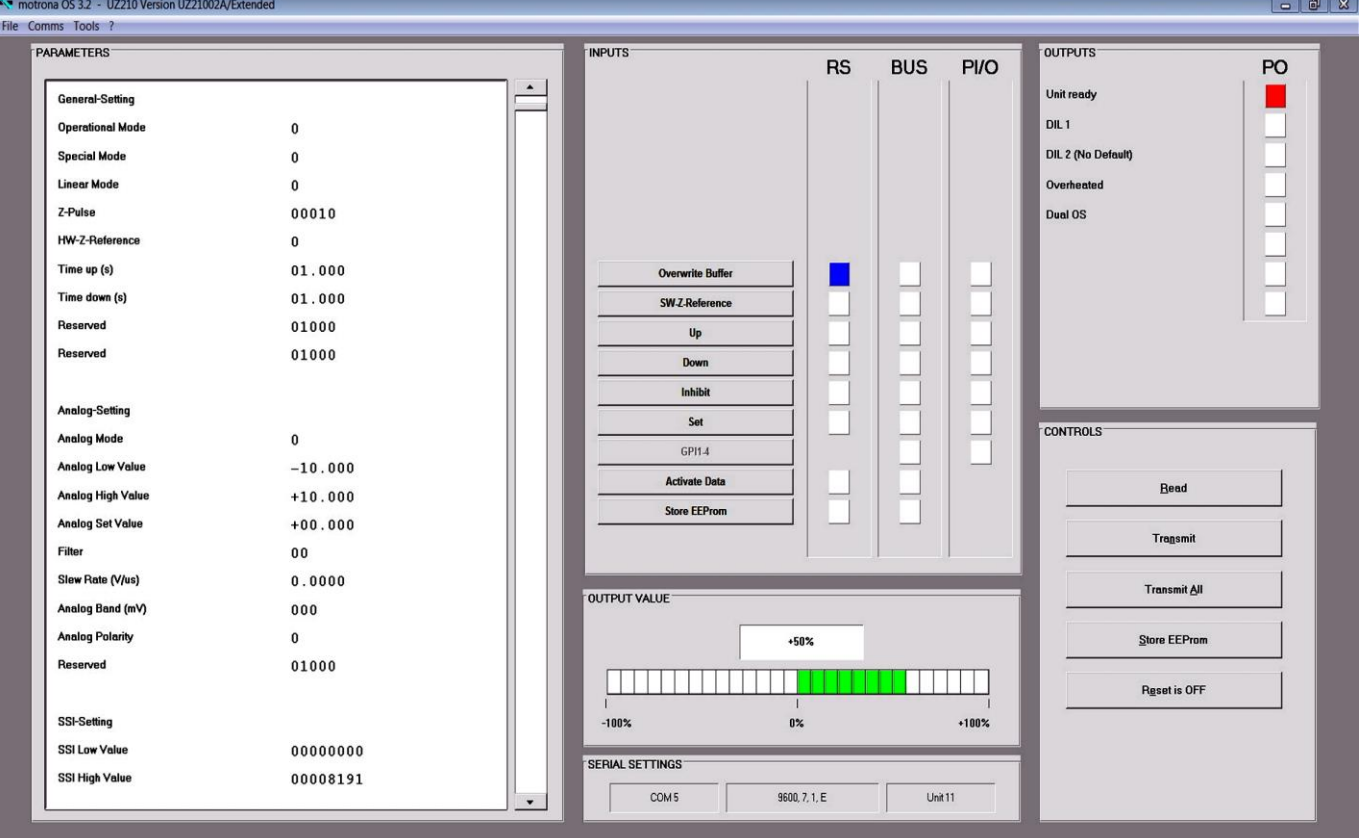

Si les champs de texte restent vides et si « OFFLINE » apparaît dans l'en-tête, veuillez cliquer sur « Comms » afin d'adapter le réglage série de votre PC au convertisseur.

Les différents paramètres peuvent être réglés individuellement, en fonction des besoins, dans le champ de paramètres de l'écran. La fonction des différents paramètres est décrite dans les tableaux suivants. Les tableaux de paramètres présentent également le réglage par défaut d'usine ainsi que le code d'accès série de chaque paramètre.

- Il est possible de communiquer simultanément liaison en série et interface USB.
- Vous trouverez plus de détails sur la communication série dans le chapitre [6.](#page-21-0)
- Pour toute communication via interface USB et la communication simultanée de toutes les deux interfaces, veuillez observer les indications relatives du chapitre [7.](#page-24-0) ٠

#### 5.1. General Settings (paramètres généraux)

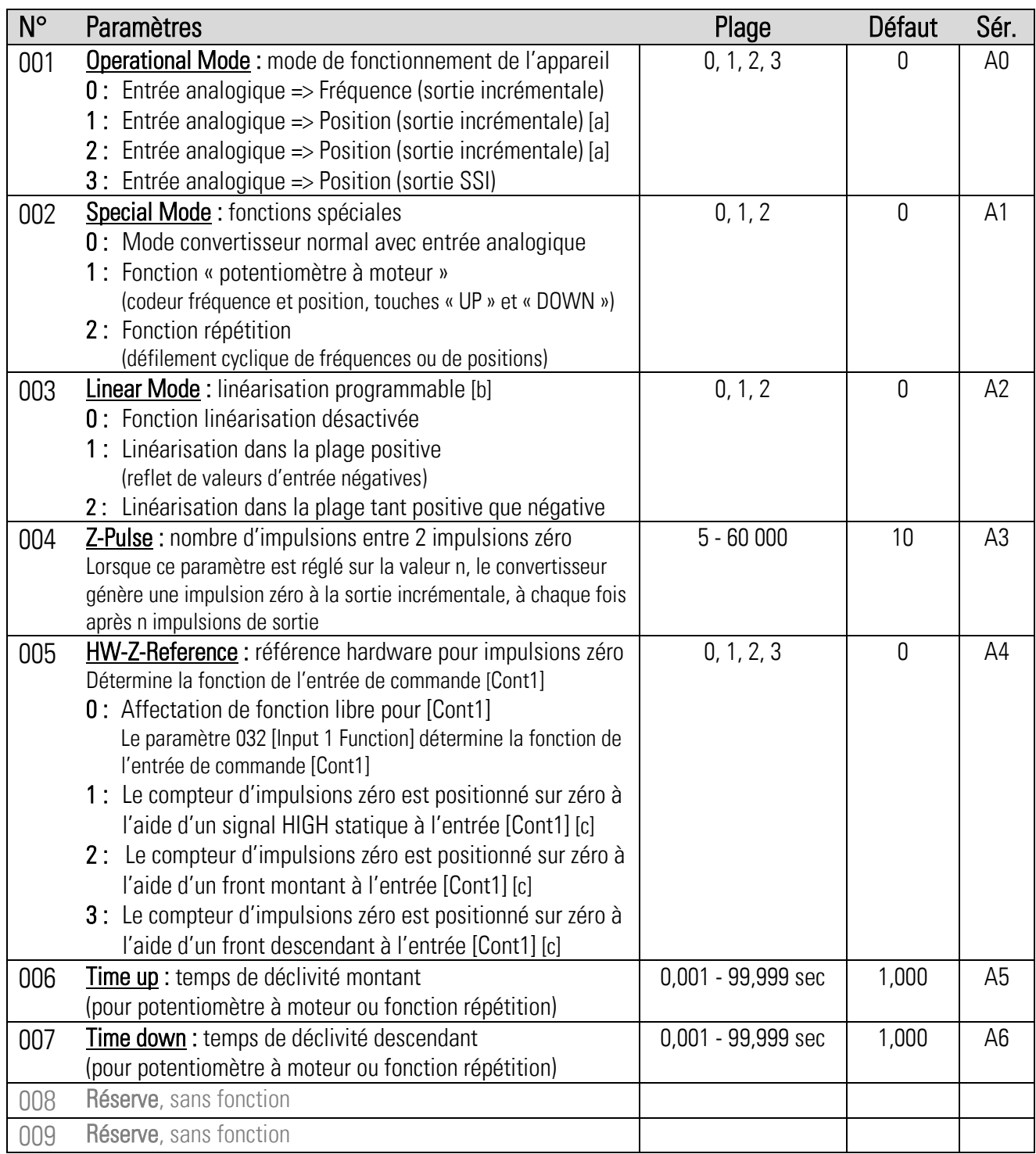

- [a] Mode 1 fonctionne avec une trame fixe de 100 µsec, c'est pourquoi la fréquence de sortie minimale possible est de 10 kHz. Mode 2 fonctionne avec un balayage variable et génère de ce fait également des fréquences inférieures à 10 kHz en cas de changements de positions lentes.
- [b] Voir chapitre [5.8](#page-20-0)
- [c] L'entrée « Cont1 » est définitivement réservée pour cette fonction et aucune autre fonction ne pourra être attribuée ; cela signifie que le paramètre [Input1 Function] doit être positionné sur 0.

## 5.2. Analogue Settings (entrée analogique)

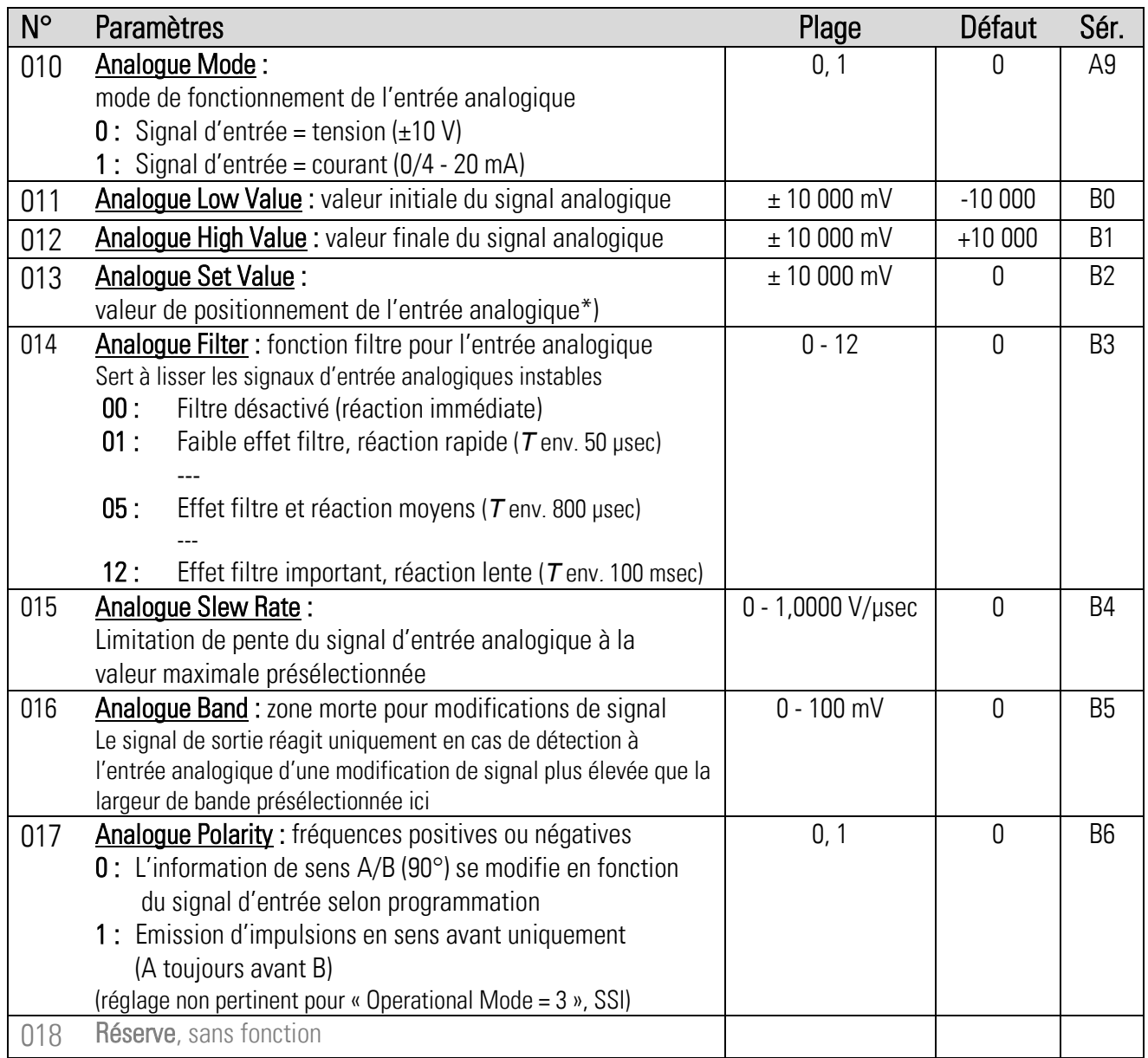

## 5.3. SSI Setting (sortie de données SSI)

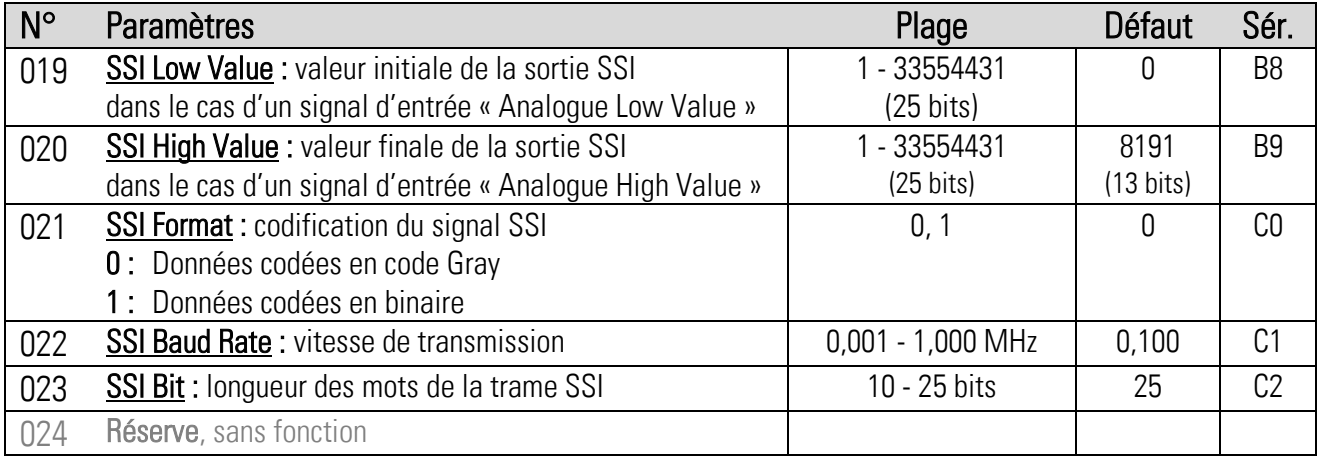

\*) Voir paramètre N° 032 [Input1 Function]

### 5.4. Encoder Setting (sortie incrémentale)

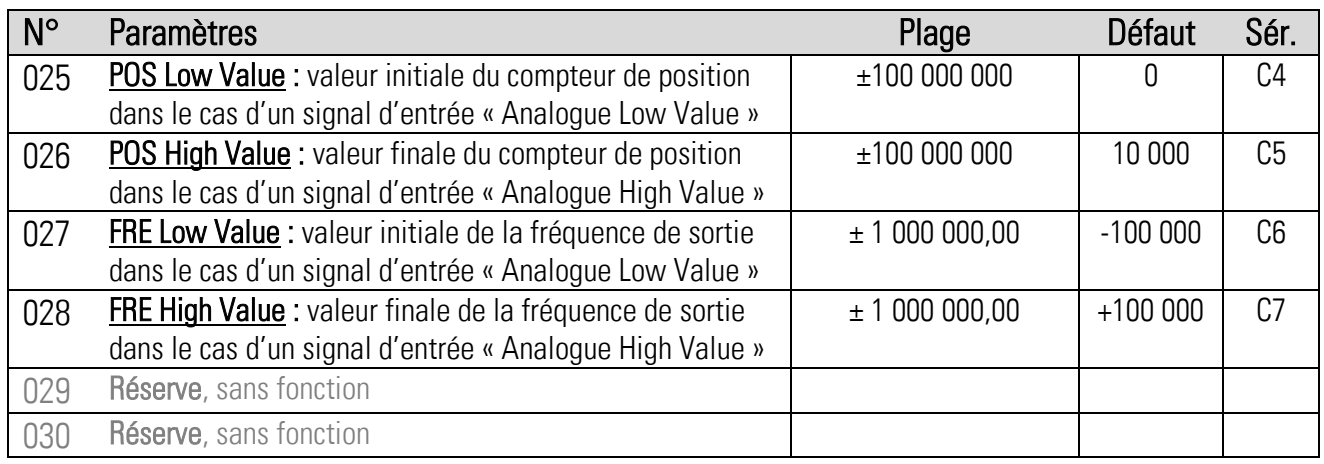

#### <span id="page-18-0"></span>5.5. Command Setting (entrées de commande)

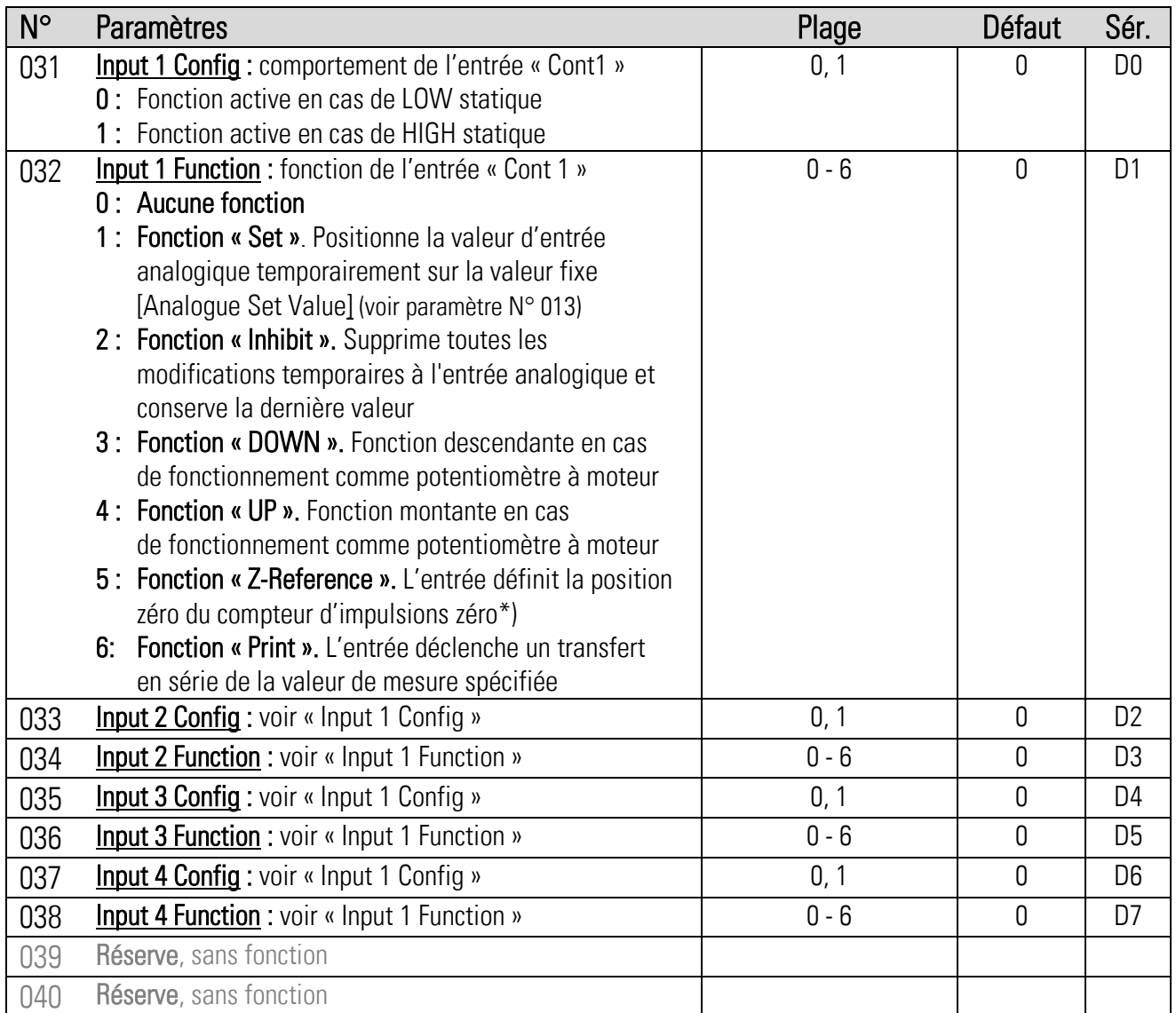

\*) Fonction statique, convient uniquement pour une position zéro lente, purement statique (référencement en cas de vitesse nulle). Pour les exigences dynamiques cf. paramètre 005 [HW-Z-Reference].

## 5.6. Serial Setting (interface série)

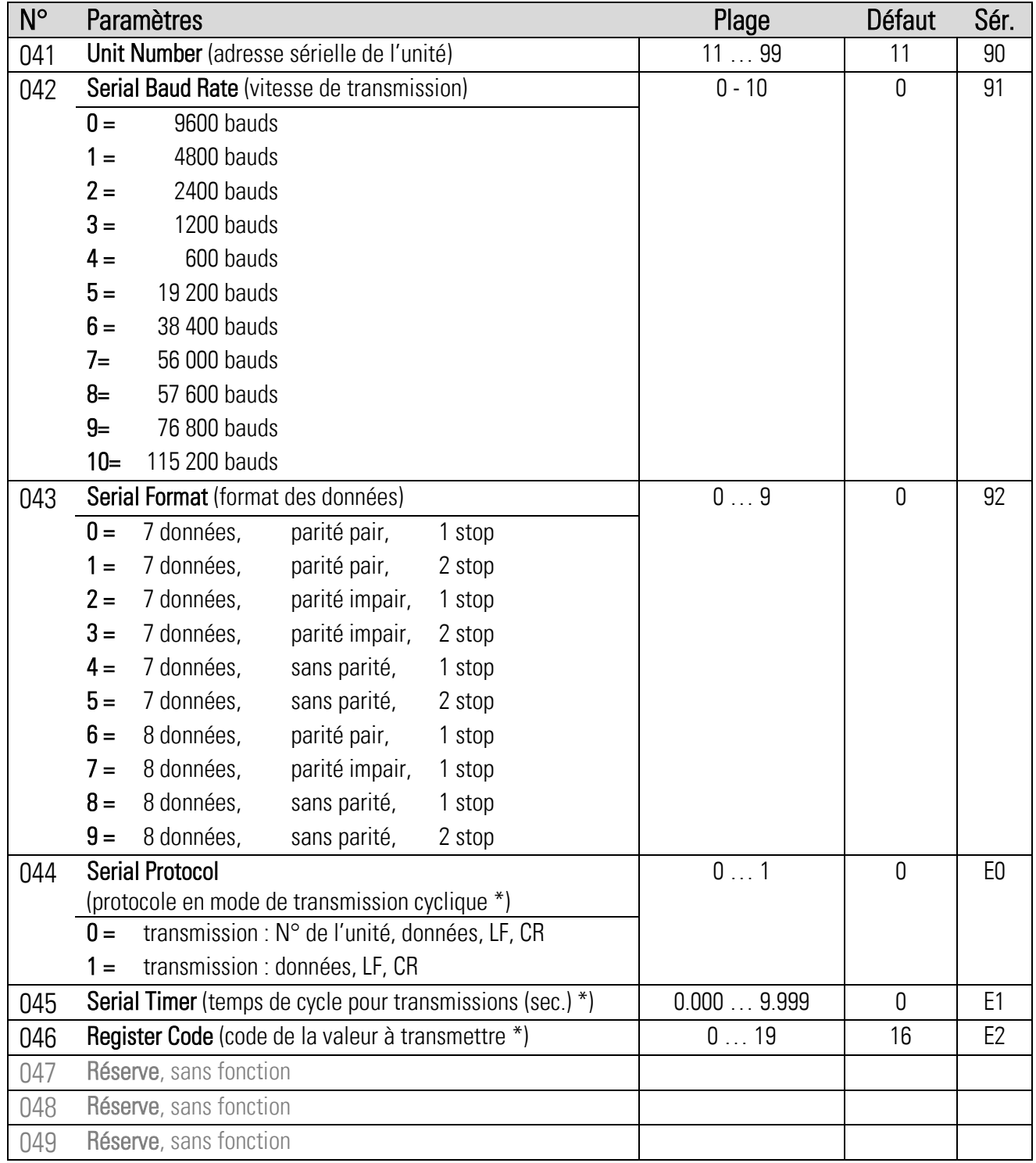

\*) pour plus de détails voir chapitre  $\underline{6}$ .

#### 5.7. Linearization Setting (linéarisation programmable)

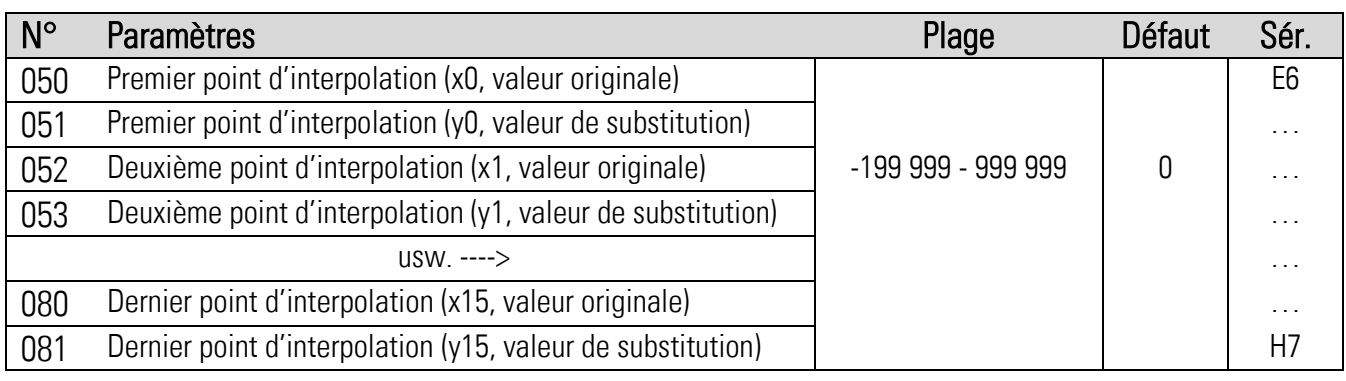

### <span id="page-20-0"></span>5.8. Indications pour l'utilisation de la fonction de linéarisation

Le schéma suivant explique la différence entre la plage de linéarisation 1 et la plage de linéarisation 2 :

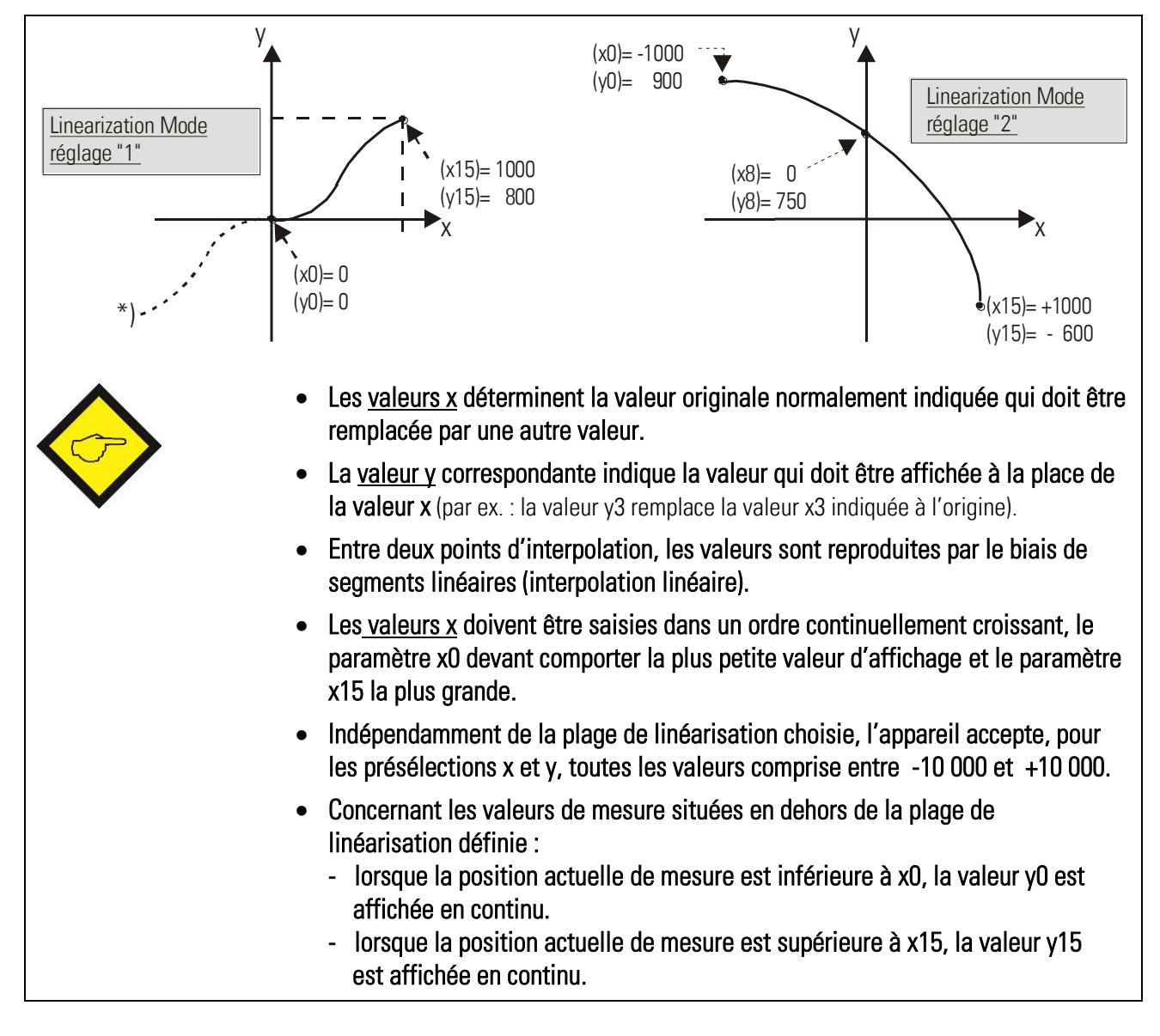

# <span id="page-21-0"></span>6. Indications pour la communication en série

La communication en série s'utilise dans les cas suivants :

- Programmation de l'appareil à l'aide d'un PC grâce au logiciel utilisateur OS32 (cf. chapitre [5\)](#page-15-0)
- Transmission automatique et cyclique de données vers un PC, un API ou un enregistreur de données
- Communication avec un PC ou un API à l'aide d'un protocole de communication

Ce chapitre décrit uniquement les principales fonctions série. Pour toute information complémentaire, se reporter au descriptif SERPRO.

### 6.1. Transmission automatique et cyclique de données

Veuillez saisir un temps de cycle différent de zéro au paramètre « Serial Timer » Indiquez au paramètre « Register Code » la valeur réelle que vous souhaitez voir apparaître de façon cyclique. Vous pouvez théoriquement transmettre toutes les valeurs internes de l'appareil, mais seules la valeur suivante est intéressante pour une transmission cyclique :

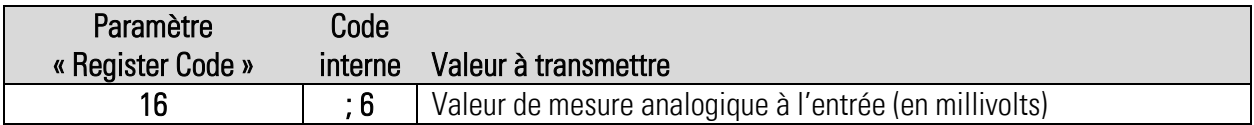

En rapport avec le paramètre « Serial Protocol », l'appareil envoie de façon cyclique l'une des chaînes de données suivantes (xxxx = valeur de mesure\*, LF = Line Feed [hex. 0A], CR = Carriage Return [hex 0D]).

(Zéros de tête sont supprimés)

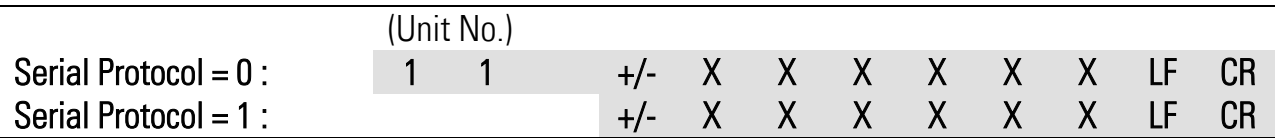

### 6.2. Protocole de communication

Si vous communiquez avec l'appareil par le biais d'un protocole, vous pourrez accéder à la lecture et à l'écriture de tous les paramètres, états et valeurs réelles internes. L'appareil utilise le protocole DRIVECOM selon DIN ISO 1745. Vous trouverez dans le paragraphe précédent les principaux codes d'accès série pour l'appareil.

Pour interroger des données de l'appareil, il convient d'envoyer la chaîne suivante :

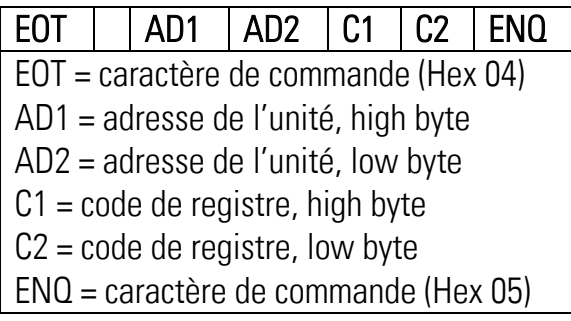

Exemple : pour pouvoir lire la valeur actuelle de l'entrée analogique (=code ; 6) d'un appareil dont le numéro d'adresse est 11, la chaîne de demande est la suivante :

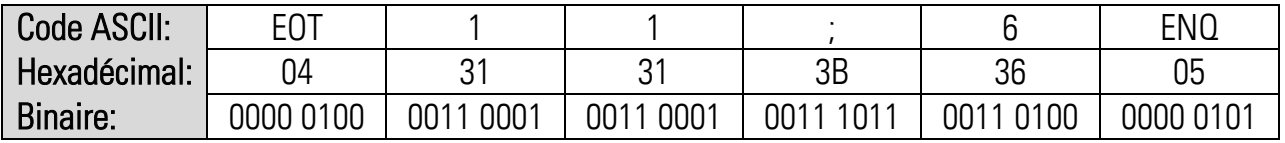

Si la demande est correctement formulée, l'appareil répondra comme suit :

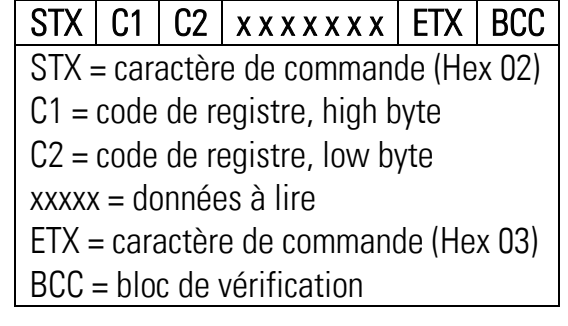

Zéros de tête sont supprimés. Le bloc de vérification des caractères BCC est établi sur la base d'une fonction « OU EXCLUSIF » de tous les caractères de C1 à ETX (chacun étant inclus).

Pour décrire un paramètre, il convient d'envoyer la chaîne suivante :

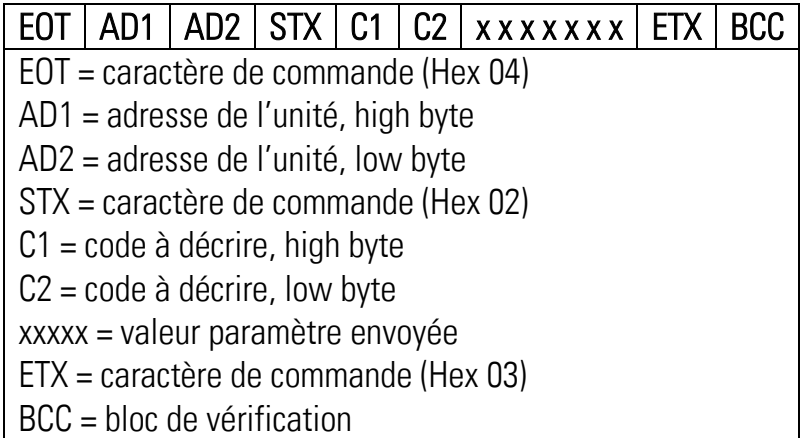

Lorsque la réception est correcte, l'appareil envoie un caractère de commande ACK, dans le cas contraire NAK. Un paramètre qui vient d'être envoyé est d'abord enregistré dans l'appareil, sans que cela influence le processus en progrès. Cela permet de préparer en arrière-plan plusieurs nouveaux paramètres pendant le déroulement de la conversion.

Pour activer les paramètres transmis, il convient d'envoyer la valeur « 1 » au registre « ActivateData ». Tous les paramètres modifiés deviennent alors actifs en même temps.

Pour enregistrer définitivement les nouveaux paramètres, même après la coupure de l'alimentation, il convient d'envoyer, en outre, la valeur « 1 » au registre « Store EEProm ». Ainsi, toutes les nouvelles données sont également mémorisées dans l'EEProm de l'appareil. Sinon l'appareil retourne au jeu de paramètres initial après reconnexion.

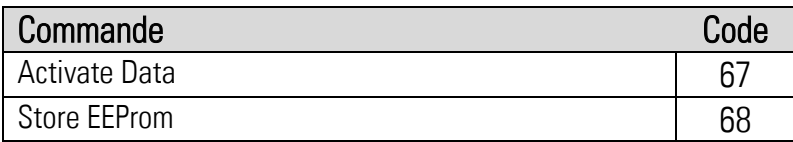

Les deux commandes sont du type dynamique, il suffit donc d'envoyer la valeur « 1 » vers le code correspondant (réinitialisation automatique à zéro)

Exemple : envoi de la commande « Activate Date » vers l'unité avec le numéro 11 :

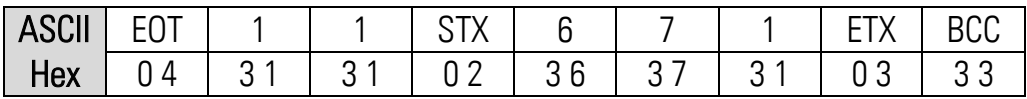

# <span id="page-24-0"></span>7. Remarques concernant le port USB

Avant l'utilisation de l'interface USB, il faut sauvegarder le fichier pilote "motrona vcom.inf" dans un dossier sur votre PC. Ce fichier pilote est disponible en téléchargement dans la section « Support » du site web [www.motrona.fr.](http://www.motrona.fr/)

Lors de la première connexion, la fonction Plug and Play du PC va d'abord tenter de trouver le driver correspondant sur internet. Vous pouvez soit : - interrompre la recherche internet ou tout simplement attendre jusqu'à ce que l'information ' aucun driver disponible ' soit affichée. Installer alors le driver comme suit :

- Cliquer sur Start, choisissez le panneau de configuration et ouvrez le gestionnaire de périphériques. Vous trouverez dans le gestionnaire de périphériques Motrona\_8590.5010xx ( fig. 1 )
- Double-cliquez sur la ligne Motrona 8590.5010 xx et sélectez Mettre à jour le pilote ( fig. 2 )
- Choisissez Rechercher un pilote sur mon ordinateur et alors Parcourir. Ouvrez le dossier ou vous aviez préalablement sauvegardé le fichier pilote motrona\_vcom.inf Notre exemple utilise le dossier MOTRONAWotrona\_Software\driver sur le lecteur D ( fig. 3 et 4 ).
- Après attribution du driver le port USB est configuré en tant que port de communication et le numéro du port USB virtuel attribué – exemple avec COM5 – est affiché ( fig. 5 )
- Maintenant démarrez le logiciel opérateur OS32 et réglez les paramètres de communication dans le menu « Coms » comme indiqué ( fig. 6 ).

Par la présente la communication entre convertisseur et logiciel opérateur via USB est installée et prête à fonctionner.

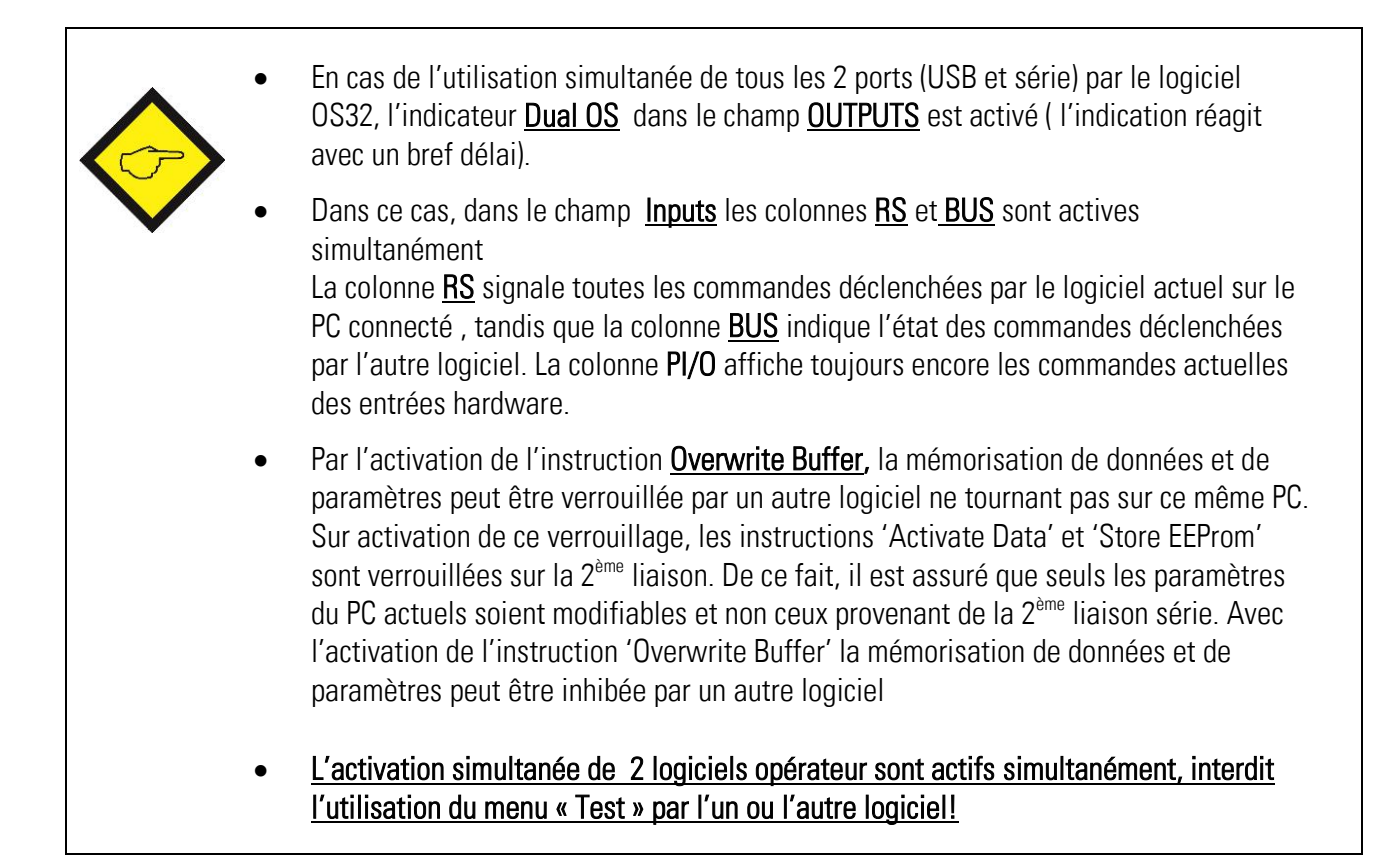

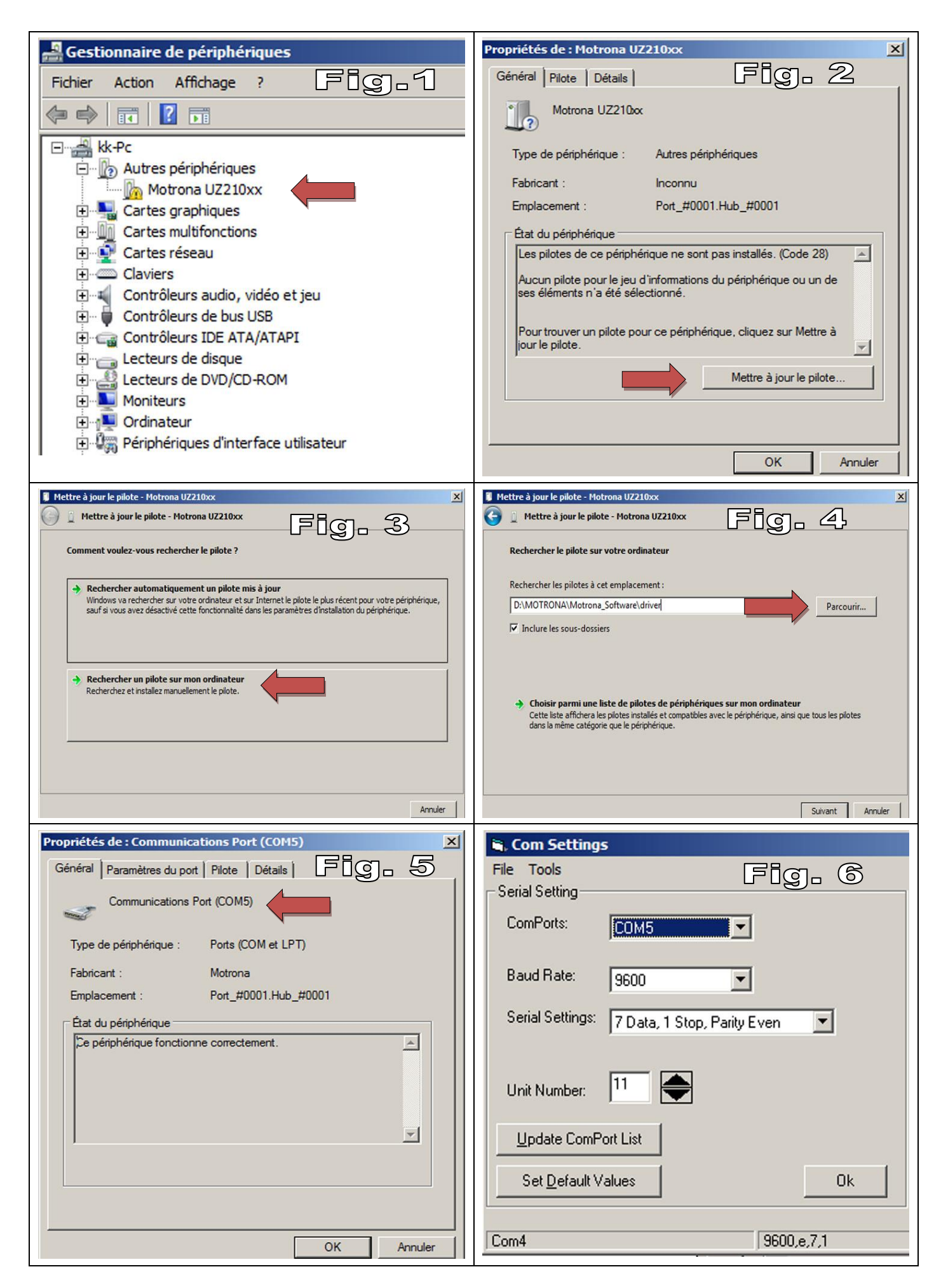

# <span id="page-26-0"></span>8. Spécifications techniques

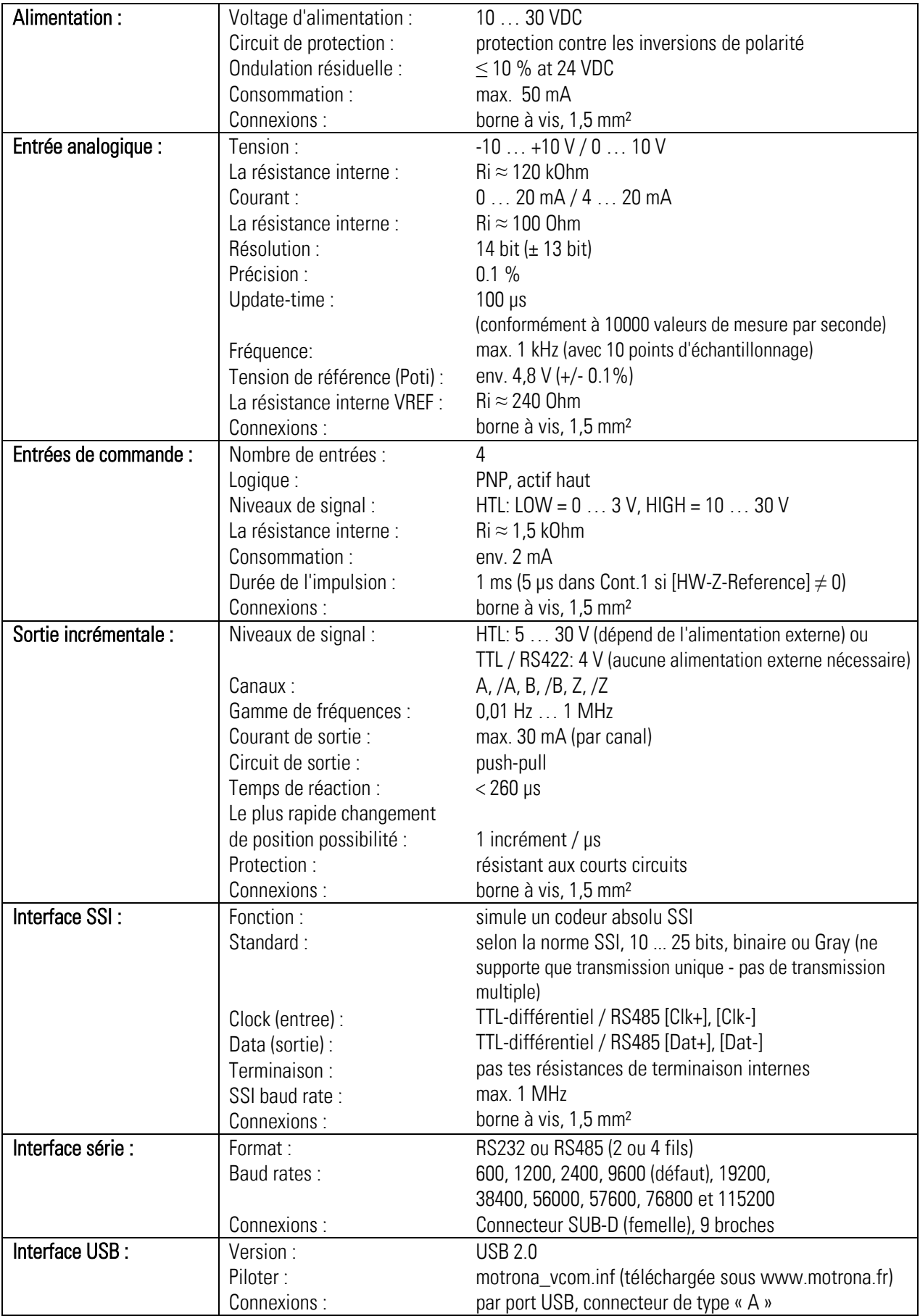

#### Continuation "Spécifications techniques"

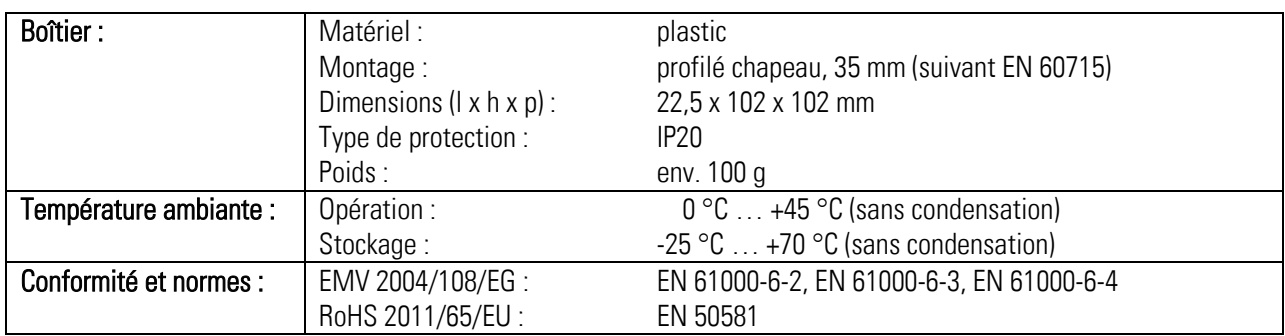

## 9. Plan d'encombrement

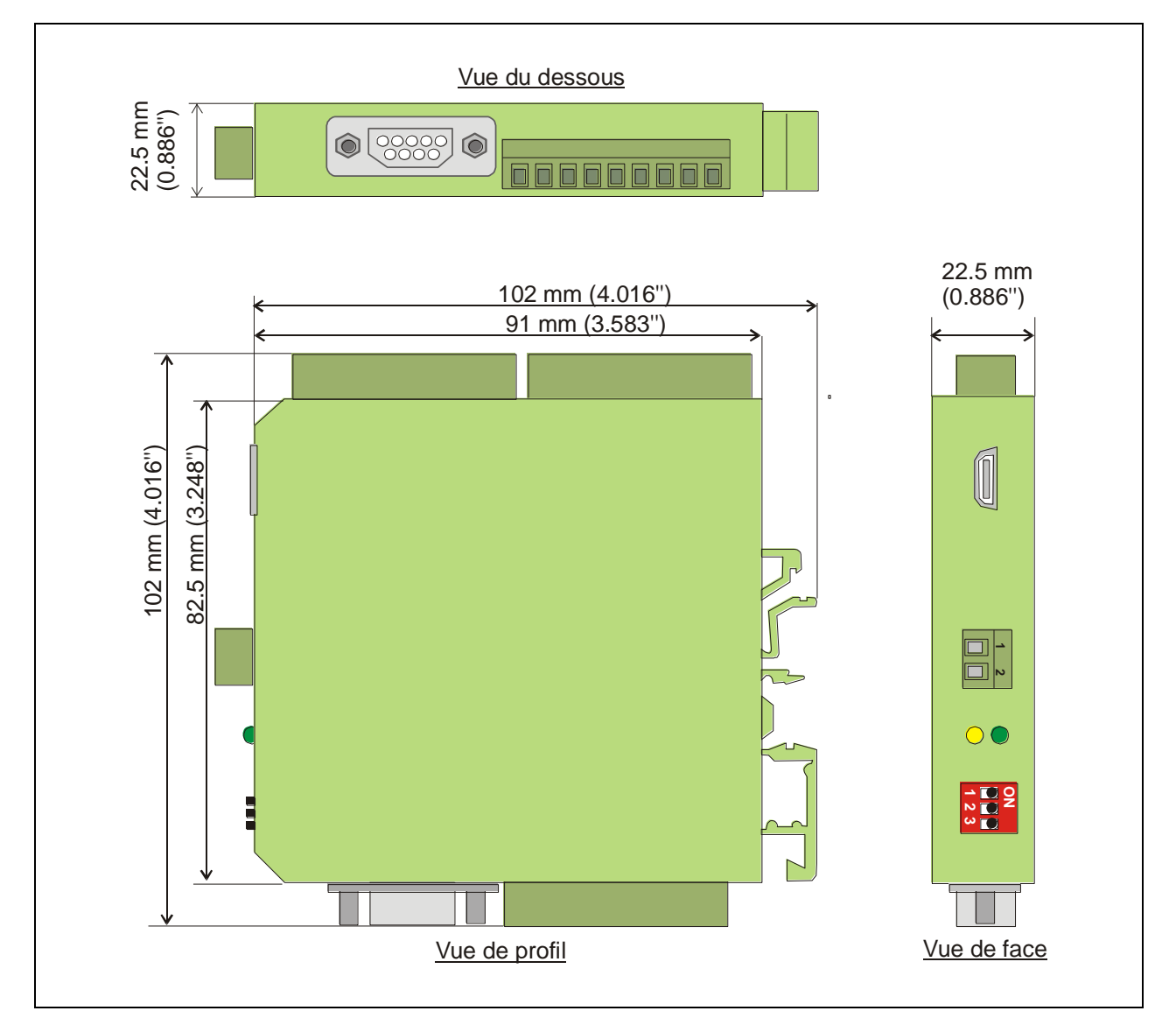